### **Введение**

Информационные системы управления (ИСУ) являются неотъемлемой частью компаний и играют важную роль в их деятельности. Они оказывают влияние на способ, качество и скорость выполнения работы сотрудниками. Также ИСУ влияет на репутацию компании, быстроту и качество предоставляемых услуг, характер конкуренции компании на рынке. Использование ИСУ позволяет лучше контролировать процессы деятельности, а также облегчает работу сотрудникам.

На данный момент во Владивостоке остро стоит проблема парковок в центре города. Автомобилисты оставляют машины на обочине в один, иногда в два ряда, тем самым сужая проезжую часть и мешая другим автомобилистам. Парковки не пользуются спросом по нескольким причинам: нежелание водителей платить за парковку, завышенные цены, сомнительное обеспечение безопасности автомобилей, неудобная парковка и продолжительный поиск свободного парковочного места. В связи с этим для повышения спроса владельцы парковок пытаются улучшить их эксплуатацию. Одним из методов улучшения является внедрение информационной системы управления.

Управляющая компания бизнес-центра «SkyCity» заведует двумя парковками: двухуровневой теплой подземной круглосуточной автопарковкой на 90 машино-мест, и открытой дневной автопарковкой на 30 машино-мест. Стоимость парковки по будням средняя по городу, по выходным парковка бесплатна. Также есть возможность

арендовать парковочное место. Каждая парковка обслуживается парой парковщиков, которые обеспечивают безопасность автомобилей и проводят автомобилистов к свободным парковочным местам.

В настоящей работе предложена информационная система управления автопарковкой. Планируется поставить автоматические парковочные блокираторы и многофункциональные паркоматы, на мониторах которых будет отображаться место парковки и QR – код. Водитель, впервые заехавший на парковку, при получении места сможет просканировать код и посмотреть на своем устройстве план этажа, на котором находится его парковочное место. Блокираторы и паркоматы будут контролироваться информационной системой. При подъезде к шлагбауму в зависимости от статуса водителю будет выдана парковочная карта, по которой будет проводиться вычисление времени парковки, или водитель сможет просканировать выносную карту и проехать на персональное парковочное место.

Данная система будет реализована в качестве клиентсерверного приложения. Клиентская часть будет в виде динамической web-страницы. Клиенту парковки будет предоставлен только план парковки с обозначением занятых и свободных мест, а администратору будет представлены статистические данные в виде таблицы. Реализация этой системы позволит снизить время парковки, сделает удобнее управление и сам процесс парковки.

### **1 Характеристика компании**

### **1.1 Общие сведения**

Компания ООО «Купава» зарегистрирована 29 ноября 2002 года, регистратор — Инспекция Министерства Российской Федерации по налогам и сборам по Первореченскому району города Владивостока. ООО «Купава» является управляющей компанией (далее УК) бизнес-центра «SkyCity». Основным видом деятельности является управление эксплуатацией нежилого фонда за вознаграждение или на договорной основе. Также за компанией закреплены еще два дополнительных вида деятельности:

Деятельность стоянок для транспортных средств;

 Аренда и управление собственным или арендованным нежилым недвижимым имуществом.

Должность руководителя компании — директор.

### **1.2 Форма собственности**

Организационно-правовая форма компании ООО «Купава» — общество с ограниченной ответственностью. Тип собственности — частная собственность.

### **1.3 Основные нормативные документы**

Внутренний документ, которым регламентируется деятельность компании, - Устав ООО «Купава».

Внешние нормативные документы, которыми регламентируется деятельность компании:

Конституция Российской федерации;

 Трудовой кодекс Российской Федерации от 30.12.2001 № 197-ФЗ;

Гражданский кодекс Российской Федерации;

 Иными нормативными актами Российской Федерации.

### **1.4 Цели и предмет деятельности**

Целями деятельности компании являются расширение рынка товаров и услуг, а также извлечение прибыли.

Предметом деятельности компании является:

Создание собственной торговой сети;

 Производство и реализация товаров народного потребления;

 Производство и реализация продукции сельского хозяйства, животноводства и рыболовства;

Торгово-закупочная деятельность;

 Коммерческо-посредническая деятельность, в том числе внешнеэкономическая;

 Осуществление бартерных операций и содействие клиентам в их проведении;

 Организация и проведение розничной и оптовой торговли, выставок, ярмарок, аукционов;

Покупка, продажа, обмен недвижимости;

 Осуществление других работ и оказание других услуг, не запрещенных и не противоречащих действующему законодательству Российской Федерации.

### **1.5 Организационная структура**

На рисунке 1 представлена организационная структура компании ООО «Купава».

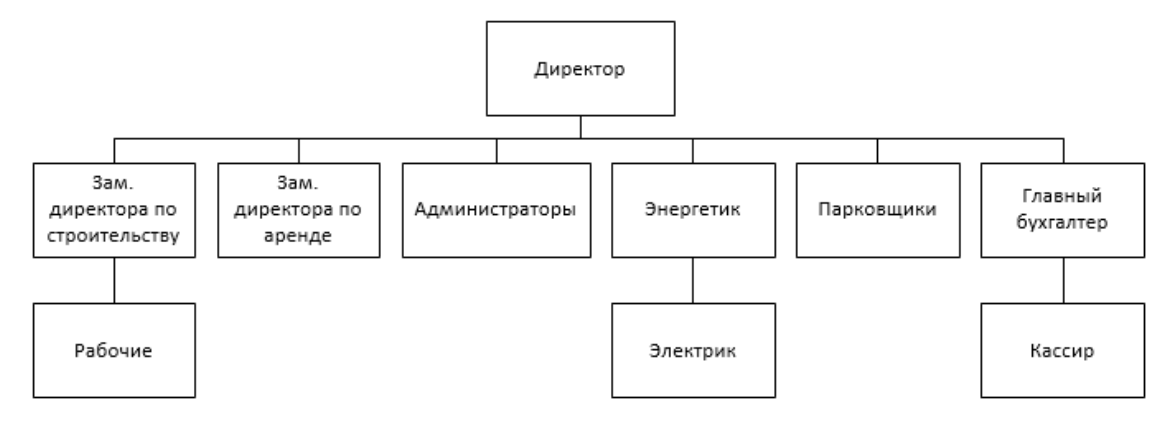

Рисунок 1 – Организационная структура компании

Представленная схема отражает основные структурные подразделения и их взаимосвязи.

Основной деятельностью по управлению компанией осуществляет директор. В подчинении директора есть следующие сотрудники:

Заместитель директора по строительству руководит строительными и ремонтными работами в торговом центре, имеет в подчинении рабочих;

 Заместитель директора по аренде занимается вопросами аренды торговых и бизнес площадок в торговом центре;

 Администраторы – обеспечивают безопасность торгового центра и проводят посетителей на заблокированные этажи;

 Энергетик – занимается вопросами энергообеспечения торгового центра, имеет в подчиненных электрика;

 Парковщики – занимаются парковкой автомобилей и контролируют их сохранность;

 Главный бухгалтер – занимается финансовыми вопросами компании, имеет в подчиненных кассира.

Основные функции директора:

 Заключение контрактов с различными компаниями по аренде и обслуживанию;

 Отдача распоряжений и предоставление инструкций, обязательных для всех сотрудников компании;

 Управление собственностью и средствами компании;

Выдача доверенности;

 Контроль за качественным исполнением обязанностей сотрудников компании.

### **1.6 Функциональная структура**

На рисунке 2 представлена функциональная декомпозиция компании.

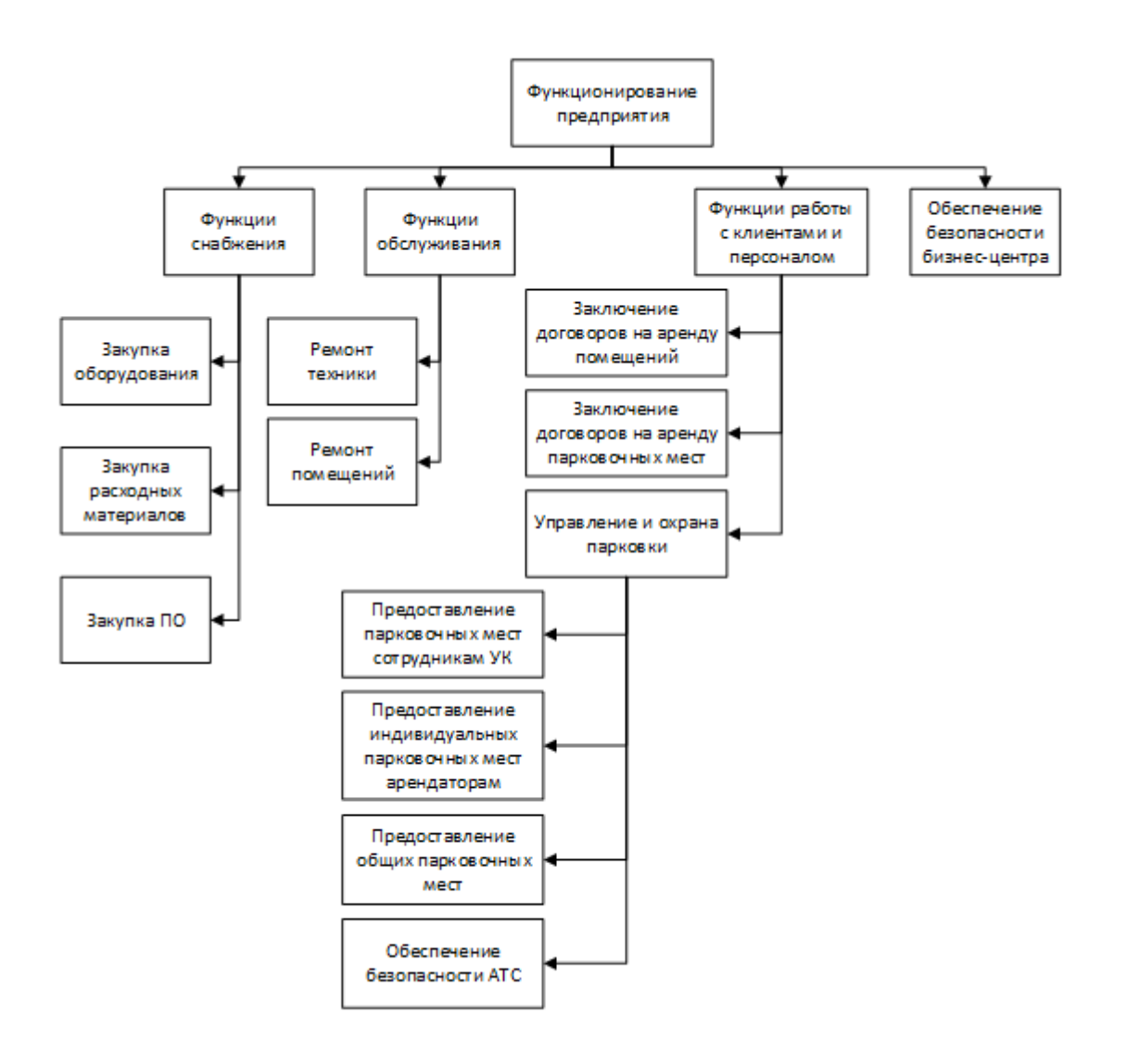

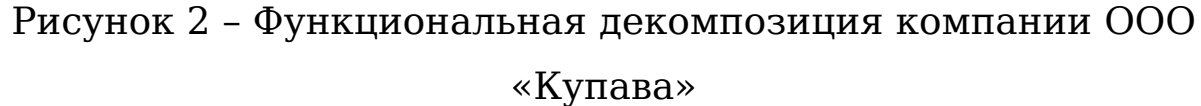

ООО «Купава» является управляющей компанией бизнес-центра «SkyCity» и занимается сдачей в аренду помещений бизнес-центра. Также компания предоставляет услуги парковки автотранспорта.

Для поддержания помещений в надлежащем состоянии производится закупка необходимого оборудования и расходных материалов. При необходимости проводится ремонт помещений. Для нужд управляющей компании производится ремонт оборудования и покупка необходимого ПО.

У клиентов есть возможность арендовать помещение или парковочное место. Для этого требуется заключить договор на аренду помещения или договор на аренду парковочного места соответственно.

Парковка оснащена видеокамерами для обеспечения безопасности автотранспортных средств (АТС). Контроль за процессом парковки и слежение производится парковщиками.

За безопасность всего бизнес-центра отвечают администраторы, которые контролируют все входы в здание, кроме парковки.

### **1.7 Типы сущностей парковки**

Объекты парковки и их описание представлены в таблице 1.

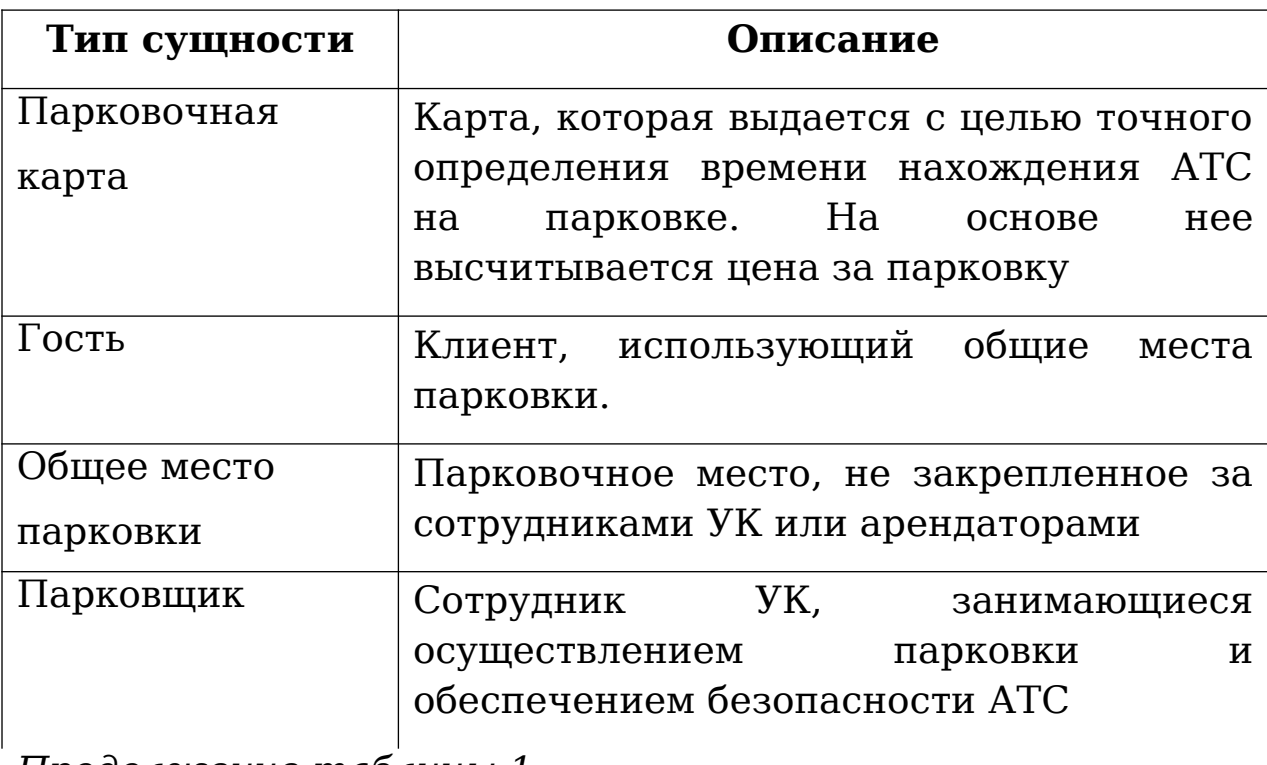

Т а б л и ц а 1 - Типы сущностей парковки

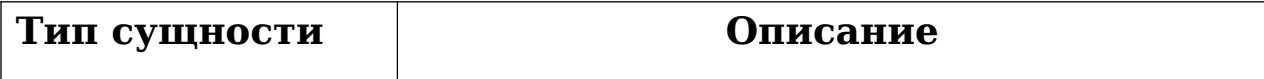

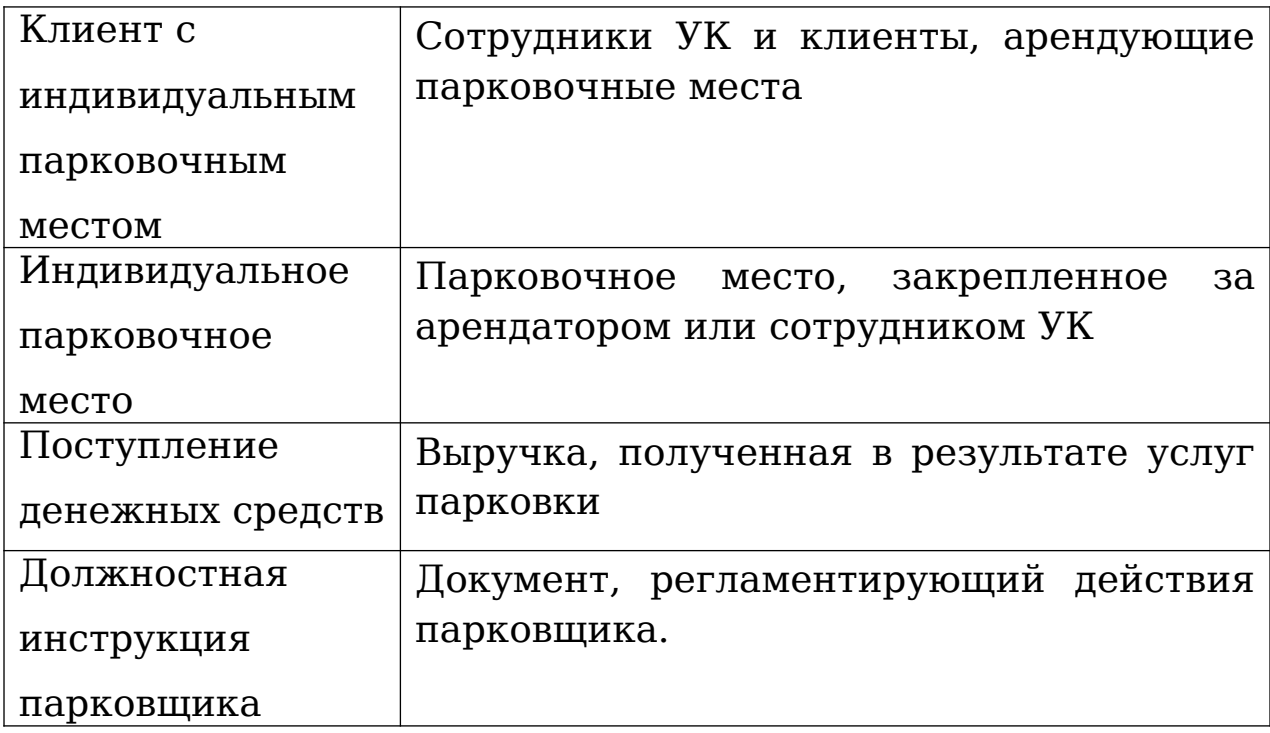

### **1.8 Модель деятельности (IDEF0)**

На рисунке 3 представлена контекстная диаграмма работы парковки. Модель показывает общий контекст области деятельности «Выполнить парковочные работы», определяя входы, выходы, управляющие документы и механизмы.

На рисунке 4 представлена декомпозиция контекстной диаграммы, где содержатся составляющие контекстную диаграмму процессы. Первый блок – это процесс определения статуса водителя: клиент с индивидуальным парковочным местом или гость, который использует незакрепленные парковочные места. Блоки 2 и 3 отражают сам процесс парковки. В первом случае один из парковщиков сразу провожает водителя к парковочному месту, к которому он закреплен, а во втором случае дополнительно используется парковочная карта и парковщик сам выбирает парковочное место.

В блоке 4 отражен процесс выпуска автомобиля с парковки, он содержит процессы выпуска клиента с индивидуальным парковочным местом и гостя.

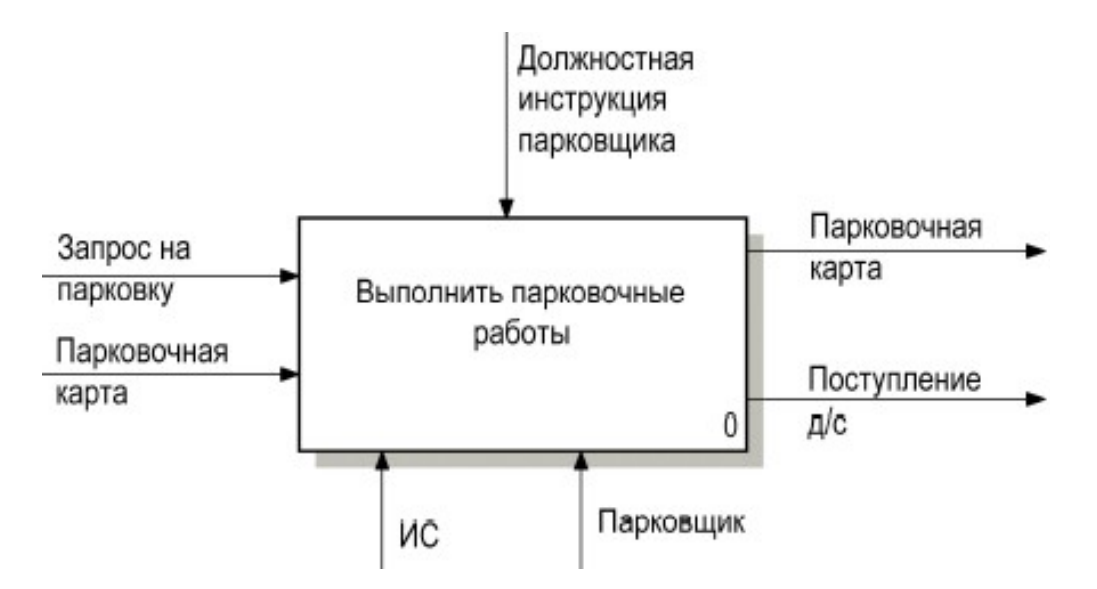

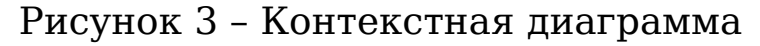

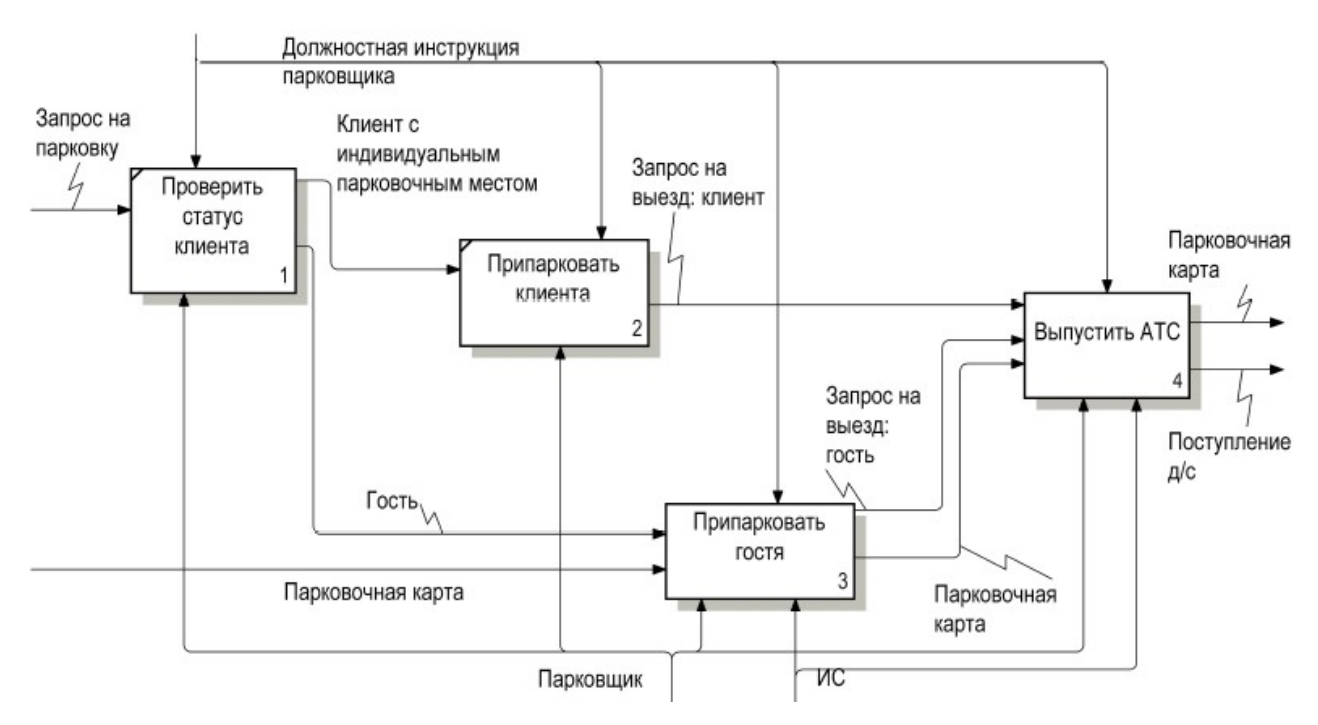

# Рисунок 4 – Декомпозиция блока «Выполнить парковочные работы»

На рисунке 5 представлена декомпозиция блока «Припарковать гостя», которая содержит такие процессы,

как: сканировать карту, выдать карту гостю и проводить до парковочного места. В первом процессе парковщик сканирует карту, которая запускает таймер. Во втором процессе карта выдается водителю, который держит ее у себя до момента выезда с парковки. В последнем процессе парковщик провожает водителя до парковочного места.

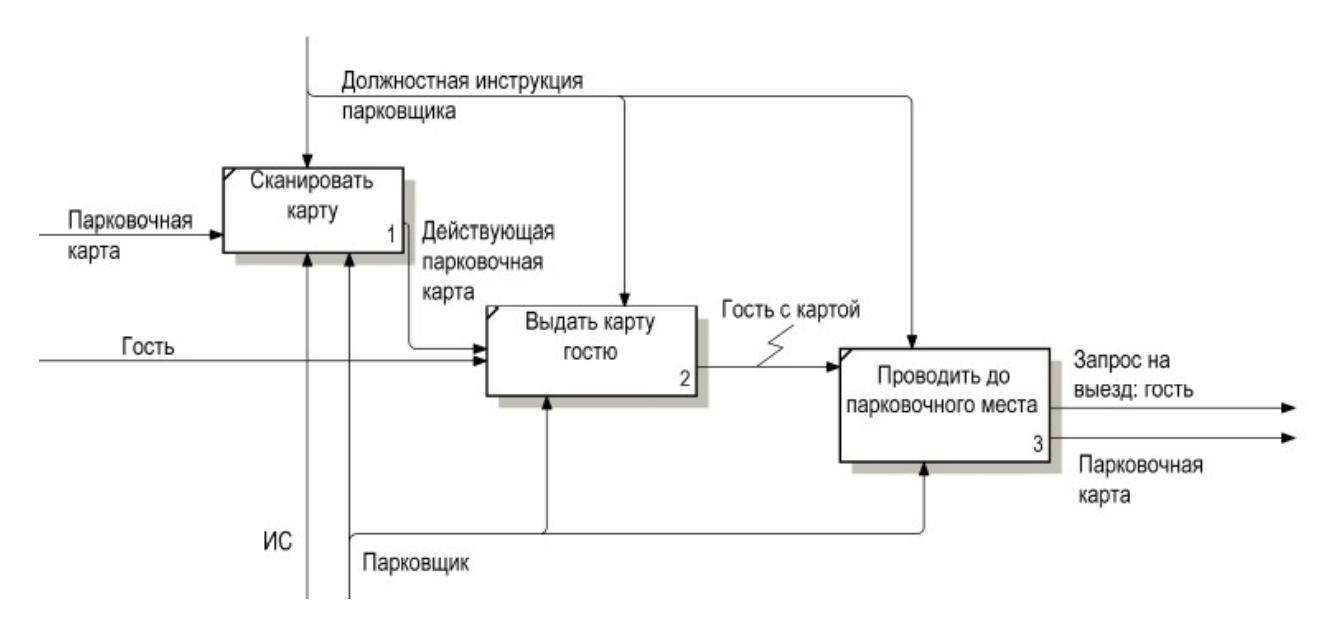

Рисунок 5 – Декомпозиция блока «Припарковать гостя» На рисунке 6 показана декомпозиция блока «Выпустить АТС». Блоки 1, 2 и 3 – процессы выпуска с парковки гостя.

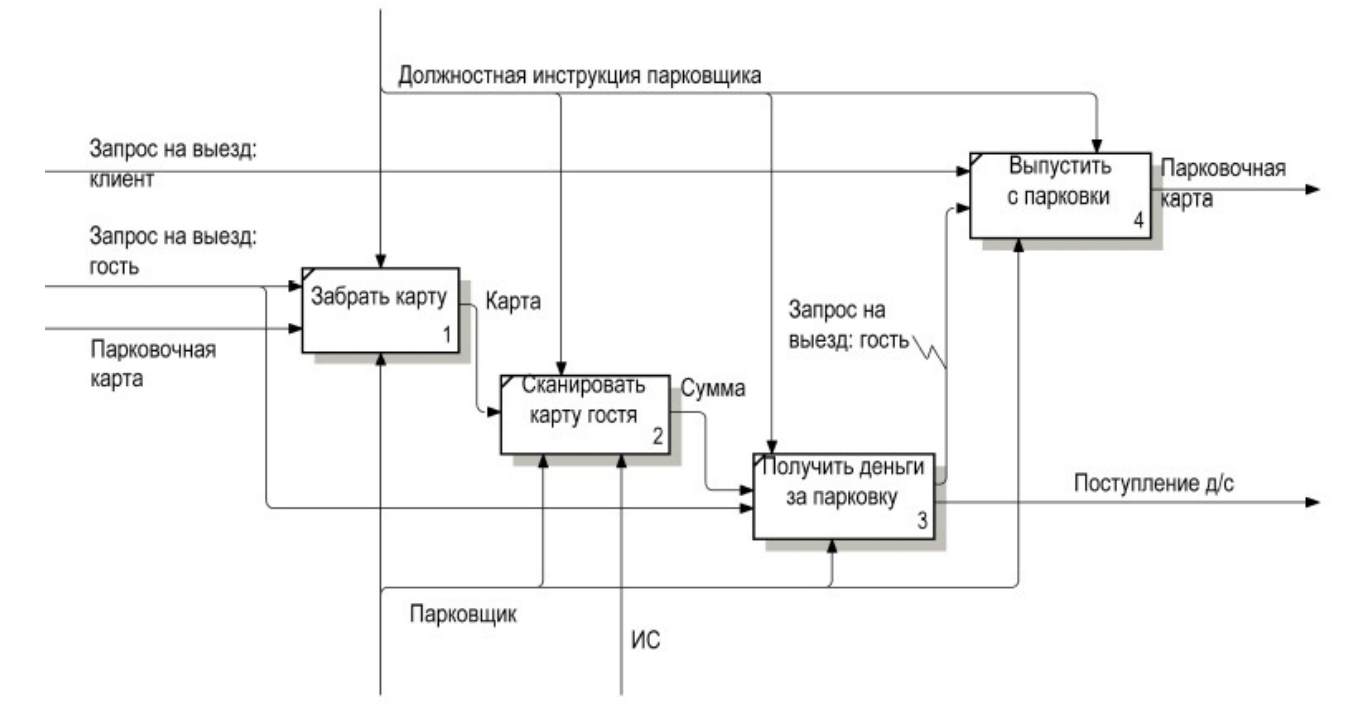

Рисунок 6 – Декомпозиция блока «Выпустить АТС»

При подъезде к шлагбауму парковщик забирает карту, затем сканирует ее, существующая информационная система высчитывает время нахождения автомобиля на парковке, выводит его и стоимость на экран работнику. Водитель оплачивает парковку наличными, отдает деньги сотруднику, который активирует шлагбаум.

В случае, если выехать с парковки хочет клиент, то парковщик сразу активирует шлагбаум, позволяя водителю выехать. [6]

### **1.9 Проблемные области парковки**

У компании ООО «Купава» выявлено несколько проблем, которые сказываются на производительности и качестве обслуживания клиентов:

1.Отсутствуют данные о загруженности парковки. Заезжая на парковку, автомобилист не видит, есть ли свободные места. Сотрудники наблюдают за загруженностью

парковки с помощью камер видеонаблюдения, но свободные места могут быть не видны из-за припаркованных грузовиков;

2.Отсутствует возможность оплаты банковской картой;

3.Процесс парковки занимает продолжительное время, так как в обязанность сотрудников входит сопровождение автомобиля к парковочному месту;

4.Статистические данные, собираемые существующей информационной системой, не отражают работу парковки полностью, а показывают данные только с незакрепленных парковочных мест.

Эти проблемы усложняют и сильно замедляют процесс парковки, делая ее неудобной, что в свою очередь отталкивает клиентов.

**2 Планирование будущей информационной системы**

### **2.1 Корректировка формулировки целей**

Целями деятельности компании является привлечение новых клиентов путем расширения рынка товаров и услуг, стремления к их улучшению; а также извлечение прибыли.

### **2.2 Ключевые факторы успеха**

У компании ООО «Купава» имеется ряд конкурентов на рынке аренды коммерческой недвижимости. Основными факторами привлекательности являются:

1.Качество предоставляемых услуг;

2.Клиентоориентированность;

3.Низкая стоимость услуг.

### **2.3 Будущая организационная структура**

В организационной структуре нет никаких изменений, потому как в этом нет необходимости. Все изменения происходят на функциональном уровне.

Действующая организационная структура изображена на рисунке 1.

### **2.4 Планируемые типы сущностей**

Типы сущностей парковки для будущей информационной системы и их описание представлены в таблице 2.

Т а б л и ц а 2 - Типы сущностей будущей информационной системы парковки

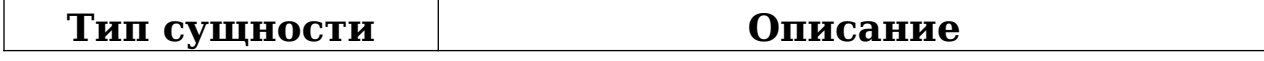

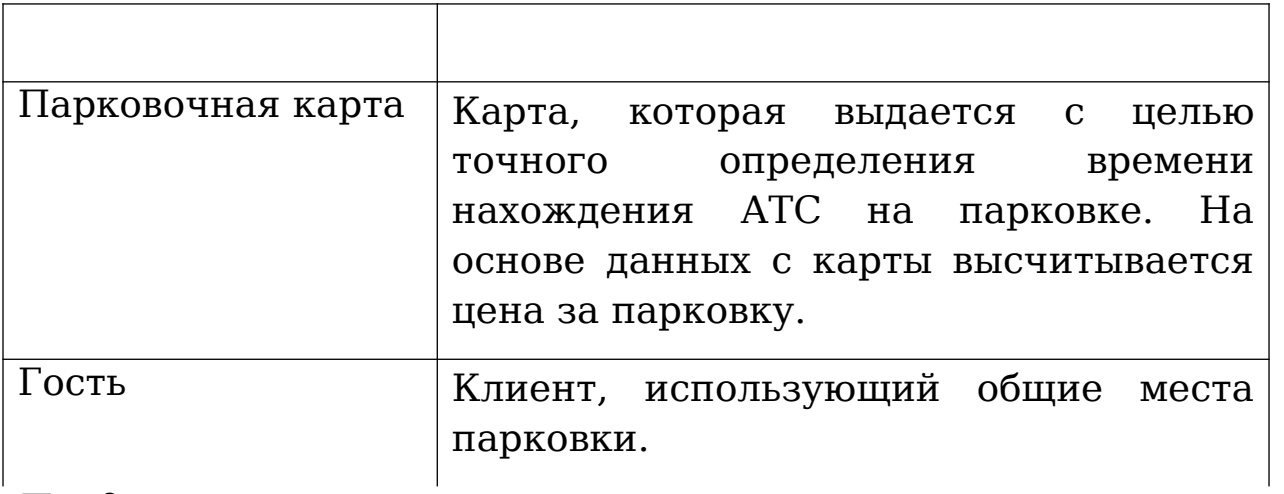

# *Продолжение*

# *таблицы 2*

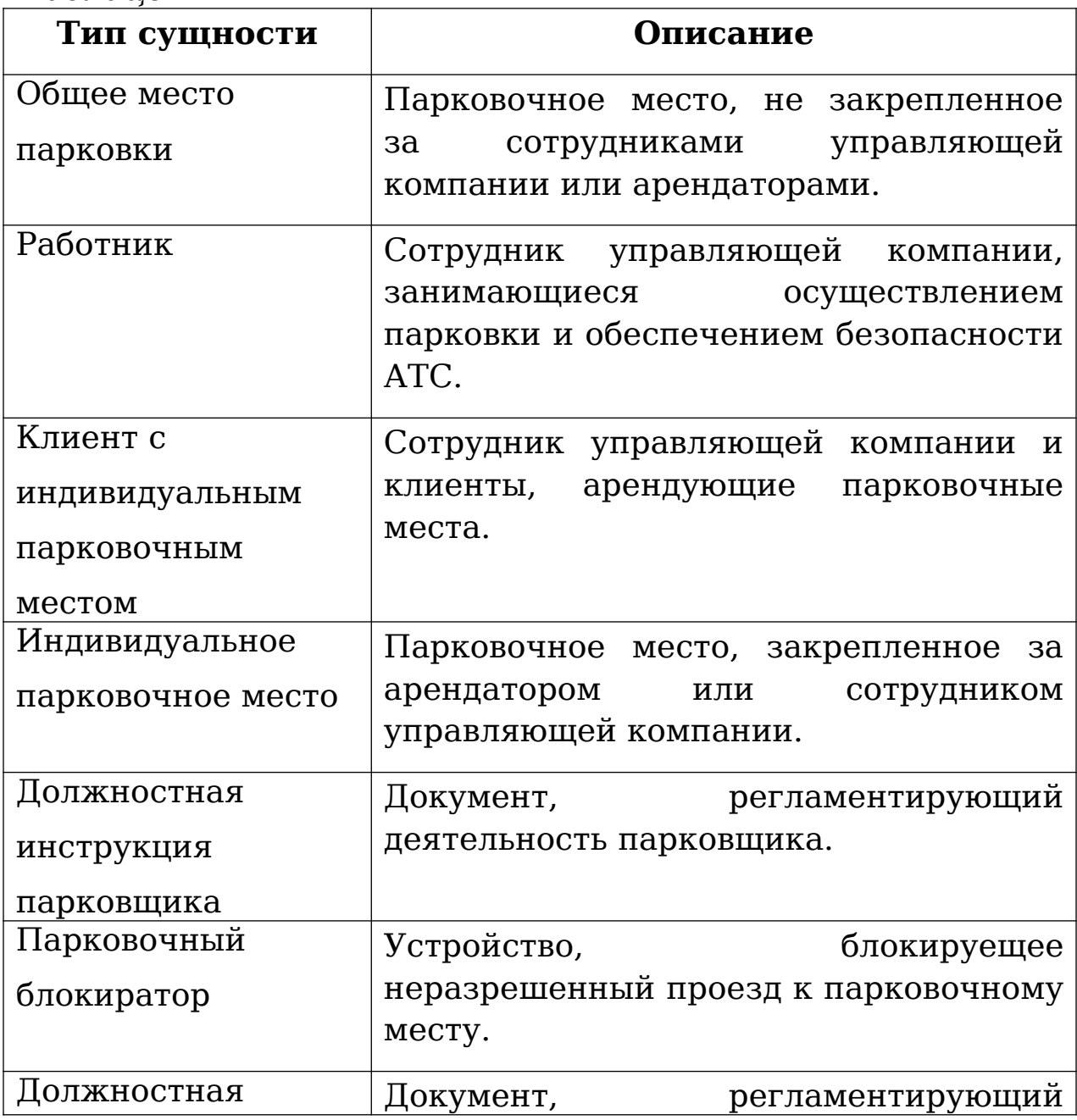

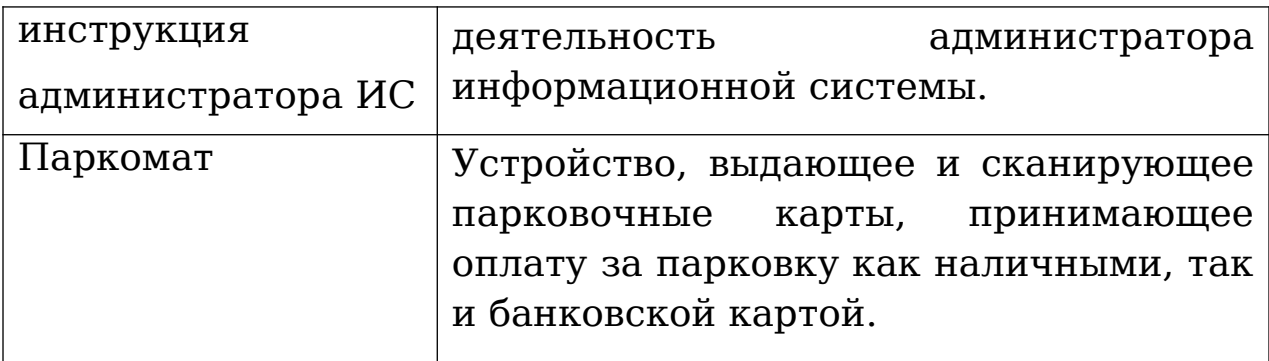

### **2.5 Иерархическая функциональная модель**

На рисунке 7 представлена измененная функциональная декомпозиция функции «Управление и охрана парковки». Для остальных функций декомпозиции не разрабатывались, так как эти функциональные области деятельности управляющей компании ООО «Купава» не включены в область рассматриваемых в работе проблем.

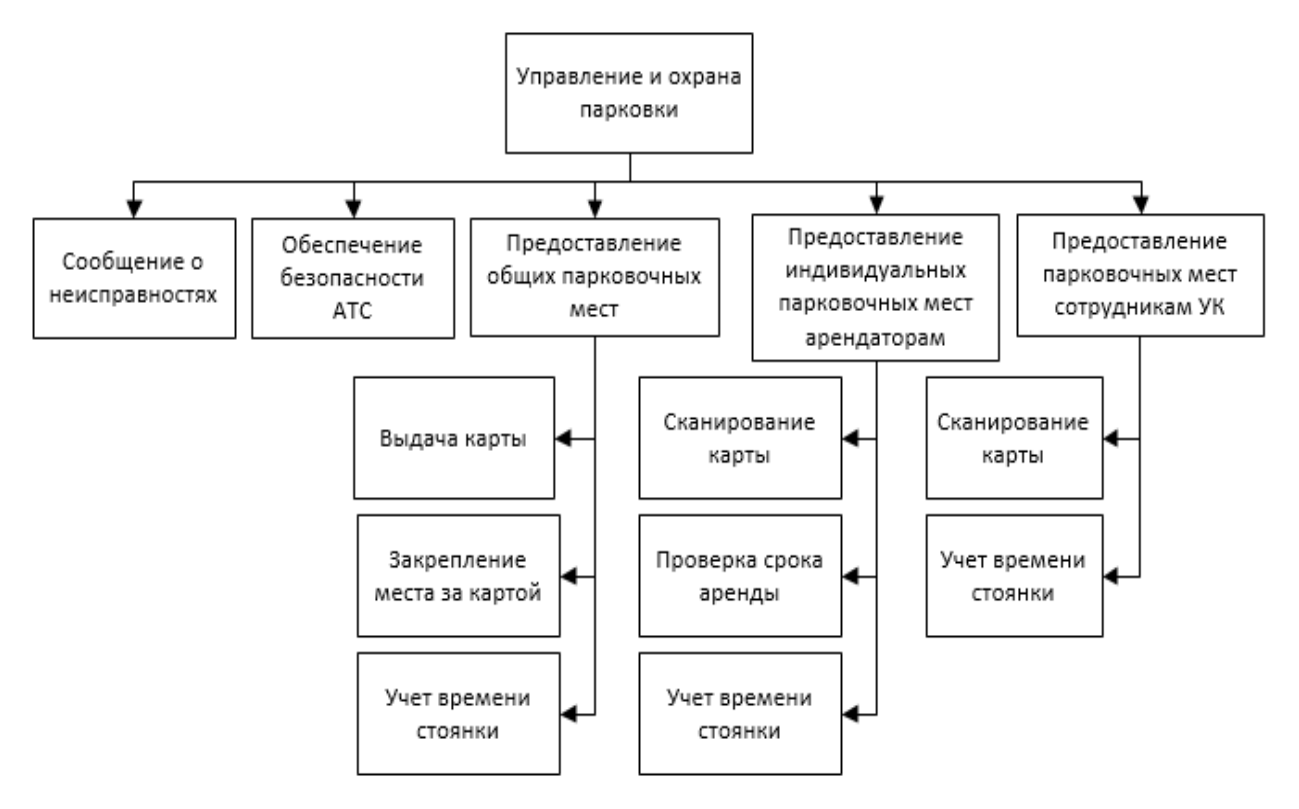

Рисунок 7 – Декомпозиция функции «Управление и охрана

### парковки»

В разрабатываемой системе при работе с сотрудниками и арендаторами теперь происходит сканирование парковочной карты, находящейся у водителя. При сканировании карты арендатора дополнительно производится проверка срока аренды.

Парковка будет оборудована парковочными блокираторами, которые разрешают проезд к закрепленному за водителем месту парковки, а также паркоматами, которые могут принимать оплату, сканировать и выдавать парковочные карты.

### **3 Разработка модели предприятия**

### **3.1 Информационная модель (IDEF1X)**

Модель данных будущей информационной системы компании ООО «Купава» представлена на рисунке 8. При разработке модели использовался метод «сущность-связь», определяемый стандартом IDEF1X. Моделирование выполнялось в CASE – средстве для проектирования баз данных, AllFusion ERwin Data Modeler. [7]

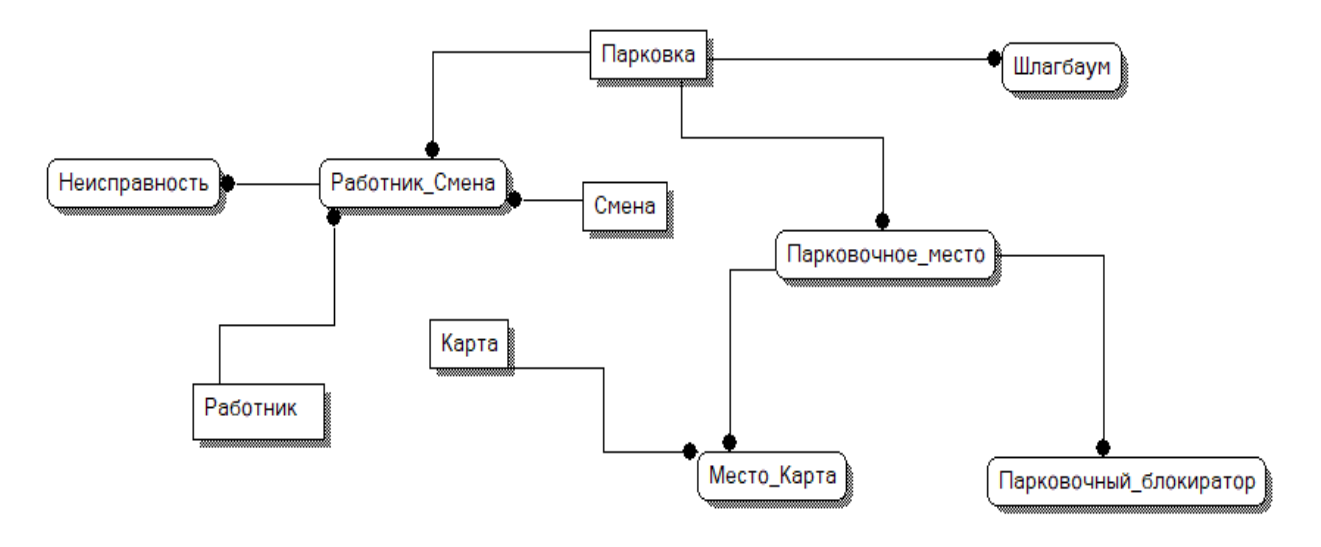

Рисунок 8 – Концептуальная модель данных

### **3.2 Модель деятельности (IDEF0)**

На рисунке 9 представлена контекстная диаграмма парковки. В новой системе работники парковки выполняют функцию охраны и мониторинга состояния парковки. Также был добавлен администратор информационной системы, который отвечает за работоспособность системы и имеет возможность посмотреть статистику посещений.

На рисунке 10 показана декомпозиция блока «Выполнить парковочные работы», блоки 1 и 2 отражают

работу парковки, а именно въезд автомобиля и его парковку, выезд автомобиля и оплату стоянки. Блоки 3 и 4 показывают работу администратора информационной системы. Он может просмотреть статус парковки и ее функциональных элементов, таких как шлагбаумы и парковочные блокираторы. Также администратор может посмотреть статистику за выбранный период.

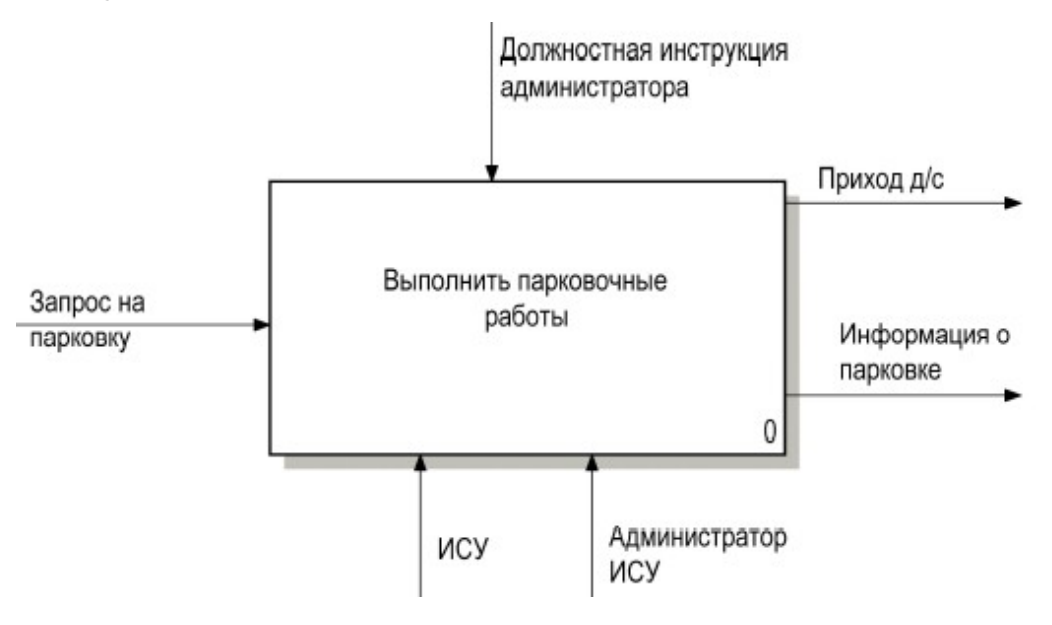

Рисунок 9 – Концептуальная модель

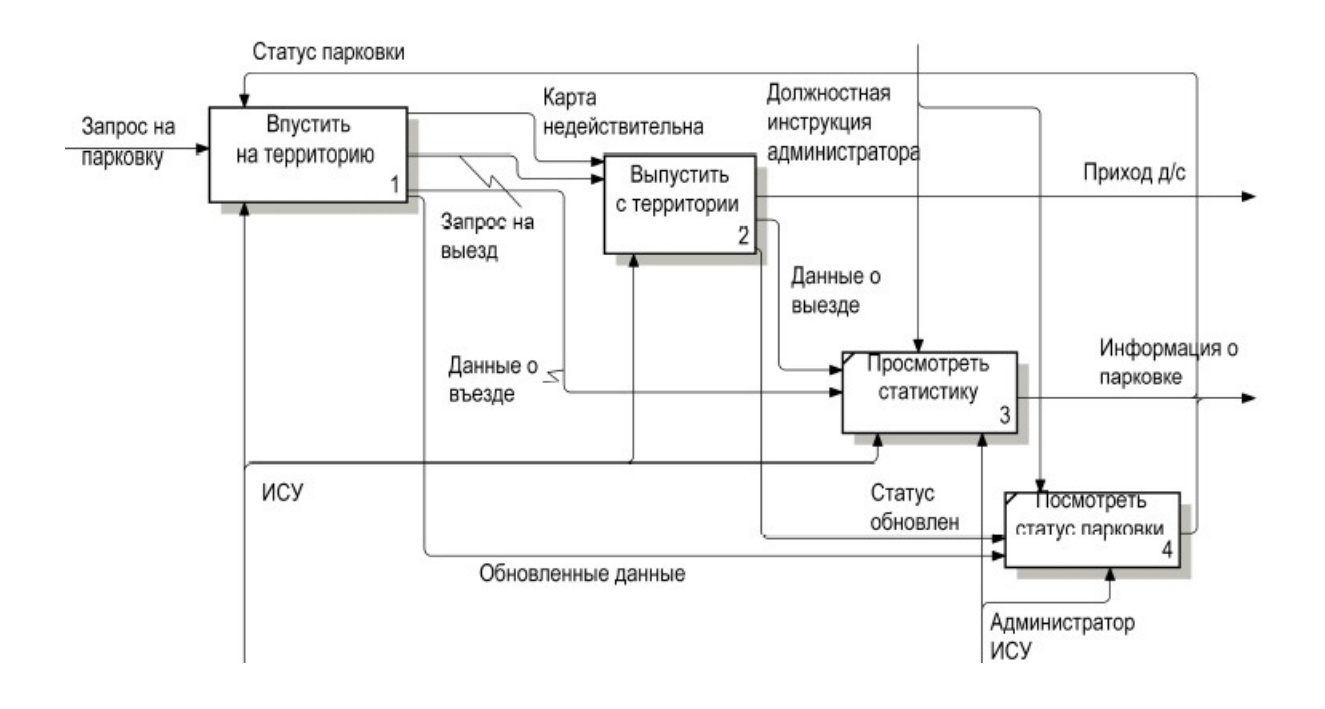

# Рисунок 10 – Декомпозиция блока «Выполнить парковочные работы»

На рисунке 11 показана декомпозиция блока «Впустить на территорию», въезжающие на парковку сотрудники УК и арендаторы сканируют карту, определяется их статус, данные о въезде записываются в базу данных. В случае арендатора дополнительно производится проверка срока аренды, если срок аренды подошел к концу, водителя впускают на парковку, чтобы он развернулся и смог выехать с нее.

Если приезжает гость, то паркомат выдает ему карту, данные о въезде записываются в базу данных. Далее водитель может заехать на парковку.

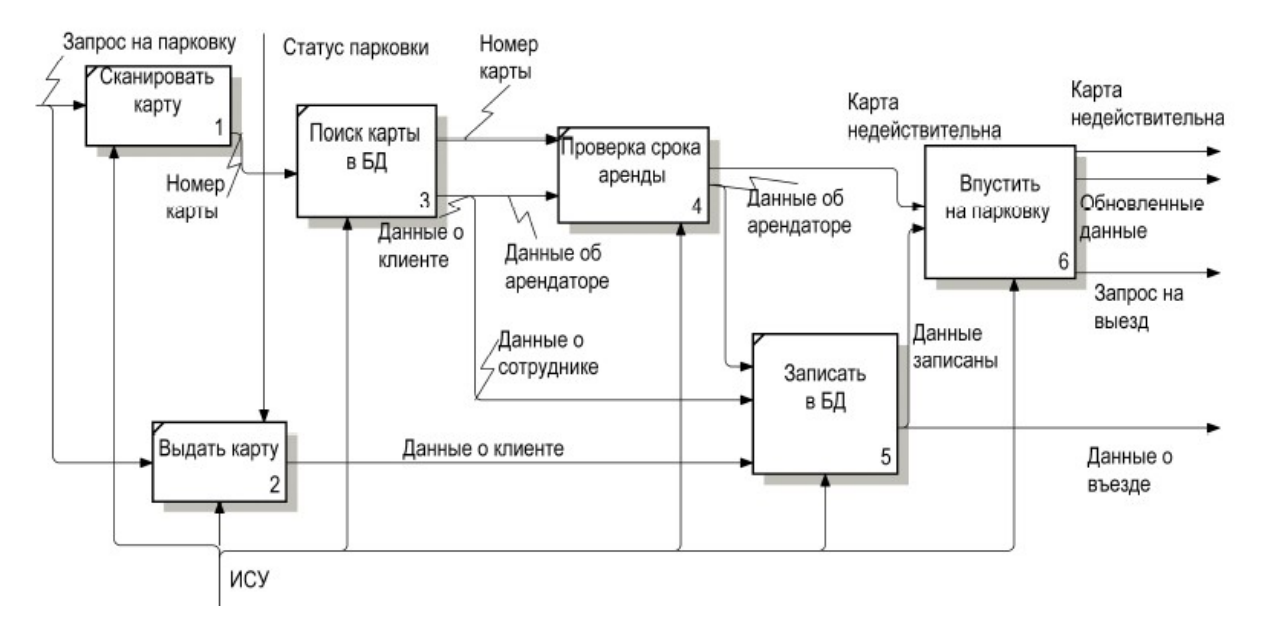

Рисунок 11 – Декомпозиция блока «Впустить на территорию»

На рисунке 12 показана декомпозиция блока «Впустить на парковку». Блоки 1-5 отражают последовательность действий для пропуска автомобиля внутрь.

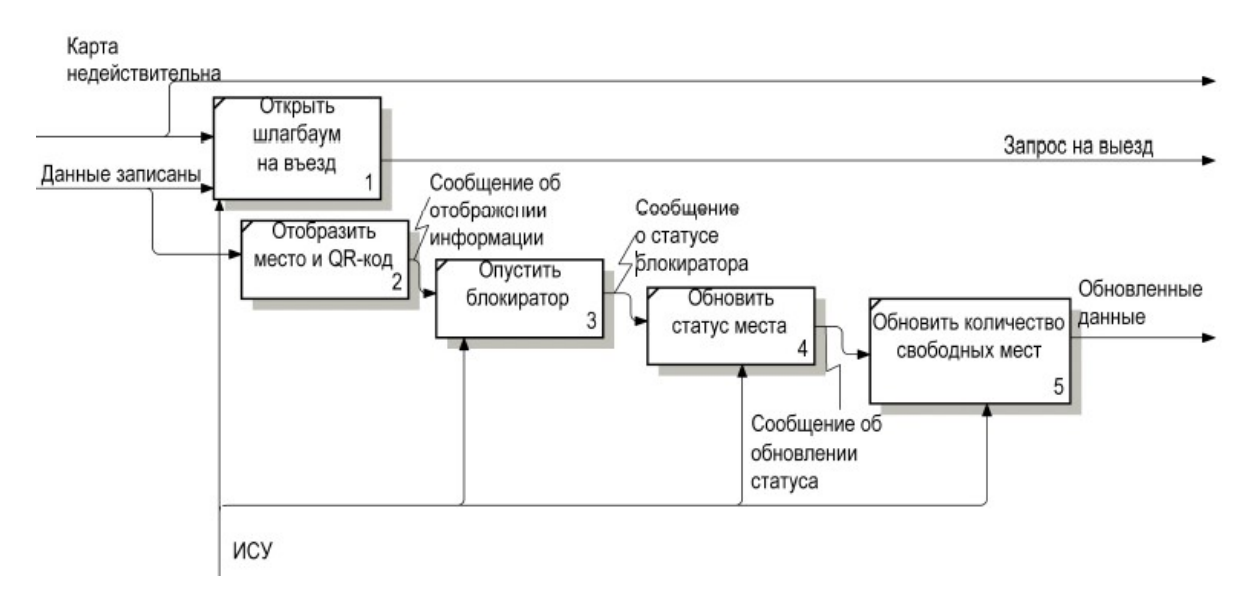

Рисунок 12 – Декомпозиция блока «Впустить на парковку»

На рисунке 13 расположена декомпозиция блока «Выпустить с территории». Если выезжает клиент с индивидуальным парковочным местом, то он сканирует свою карту, производится поиск карты в базе данных, данные о выезде клиента записываются.

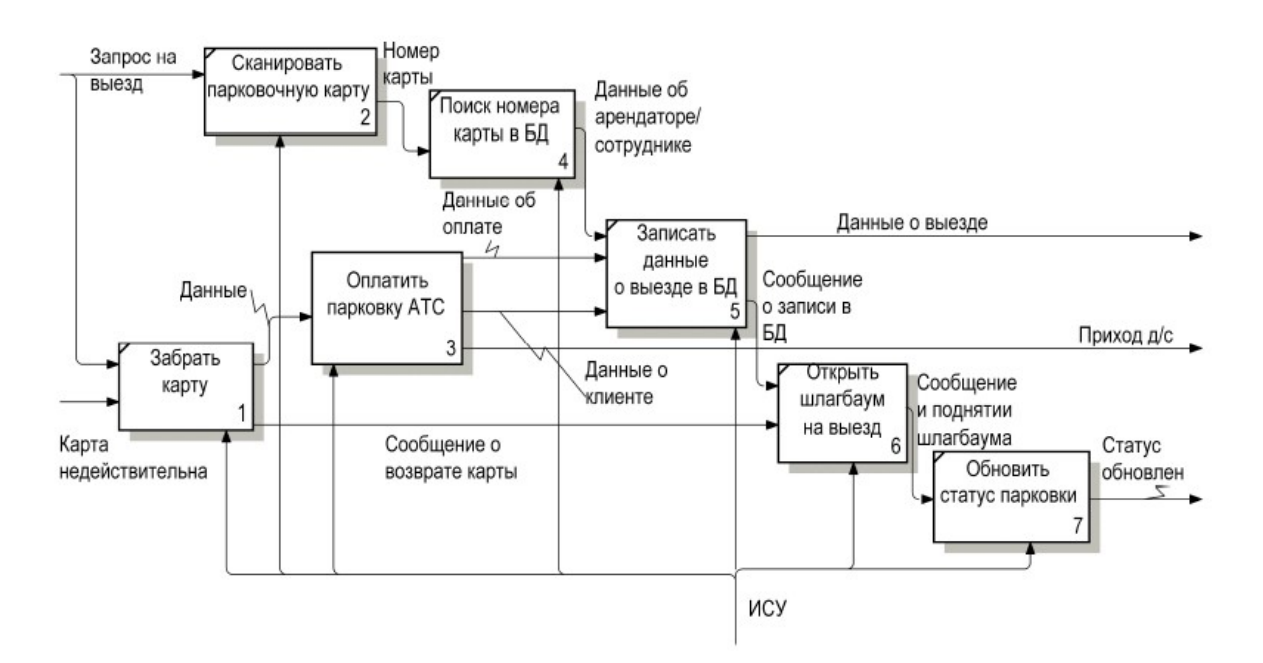

Рисунок 13 – Декомпозиция блока «Выпустить с территории»

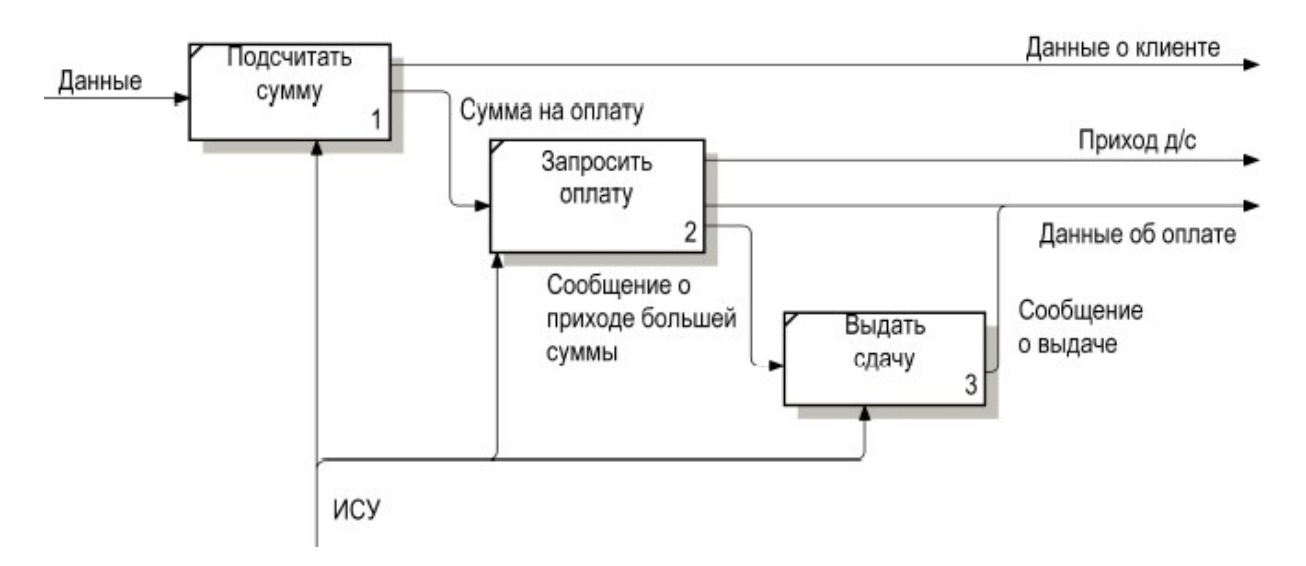

Рисунок 14 – Декомпозиция блока «Оплатить парковку АТС»

Если выехать хочет гость, он вставляет карту в паркомат, далее оплачивает парковку, после оплаты данные записываются. Данный процесс показан на рисунке 14.

Далее открывается шлагбаум и обновляется статус парковки, то есть занимаемое водителем место становится свободным, и на табло перед въездом отражается обновленное количество парковочных мест. [6]

### **3.3 Матрицы планирования**

Матрицы планирования наглядно показывают отношения, которые существуют между рассматриваемыми объектами планирования.

В данном разделе представлены две матрицы планирования: «Работник-функция», показанная в таблице 3, и матрица «Функция-данные», показанная в таблице 4.

В первой матрице показаны работники, участвующие в процессе парковки и функции, которые они выполняют. Вторая матрица представляет функции и данные, которыми они оперируют.

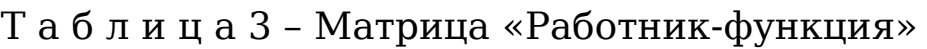

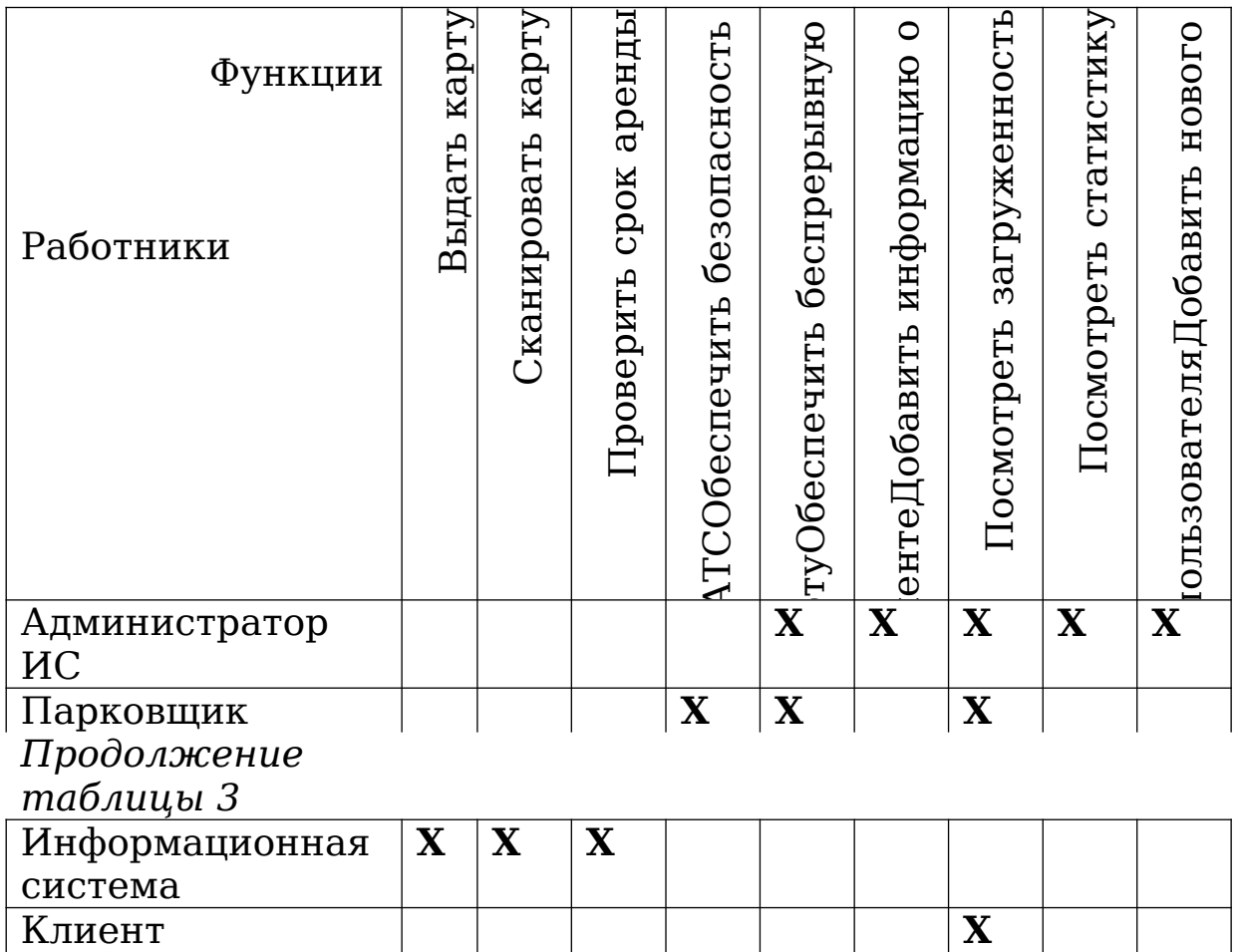

# Т а б л и ц а 4 – Матрица «Функция-данные»

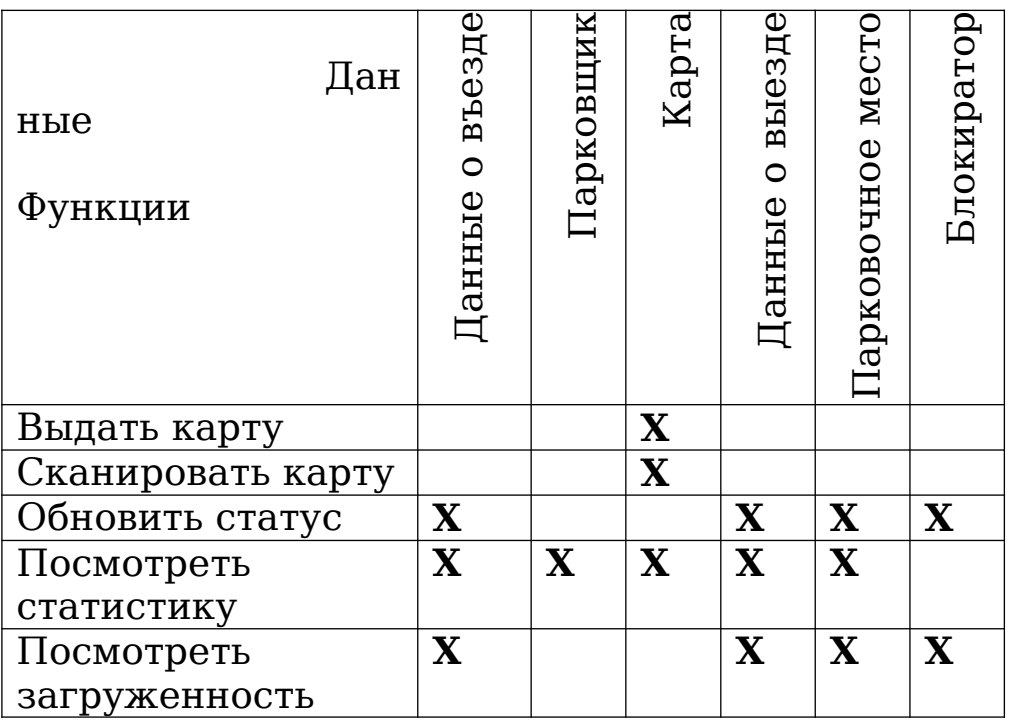

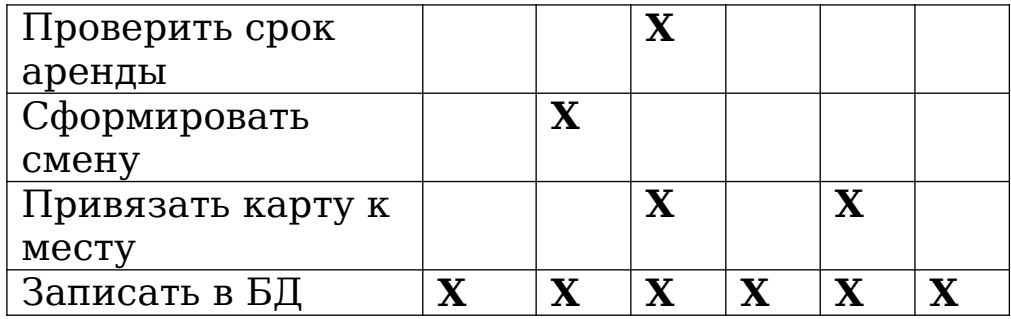

# **4 Требования к будущей системе**

### **4.1 Модель данных «сущность-связь»**

На рисунке 15 изображена логическая модель данных «сущность-связь» в CASE – средстве AllFusion ERwin Data Modeler. В модели отображены атрибуты сущностей, а также первичные и внешние ключи. [7]

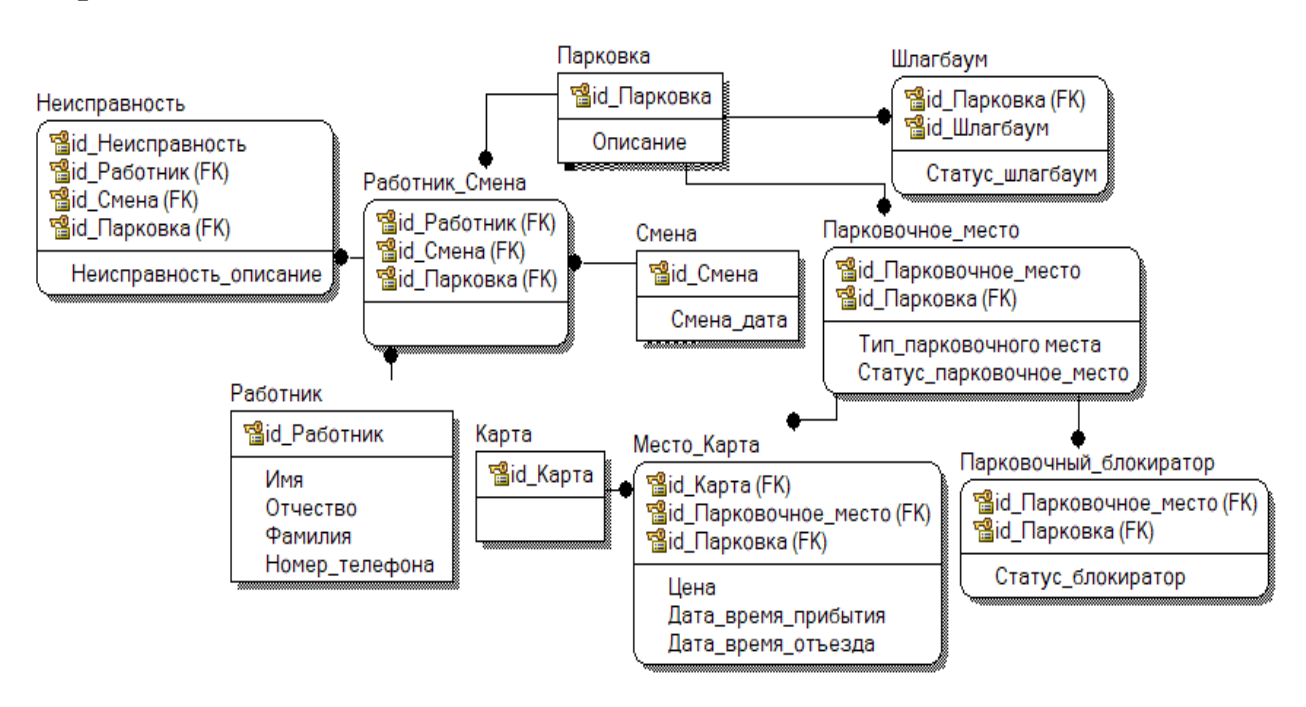

Рисунок 15 – Модель данных «сущность-связь»

Ниже представлены таблицы с описанием базы данных. В таблице 5 содержатся сущности модели, атрибуты и их описание, а в таблице 6 содержатся связи между сущностями и их описание.

Т а б л и ц а 5 – Сущности модели и их атрибуты

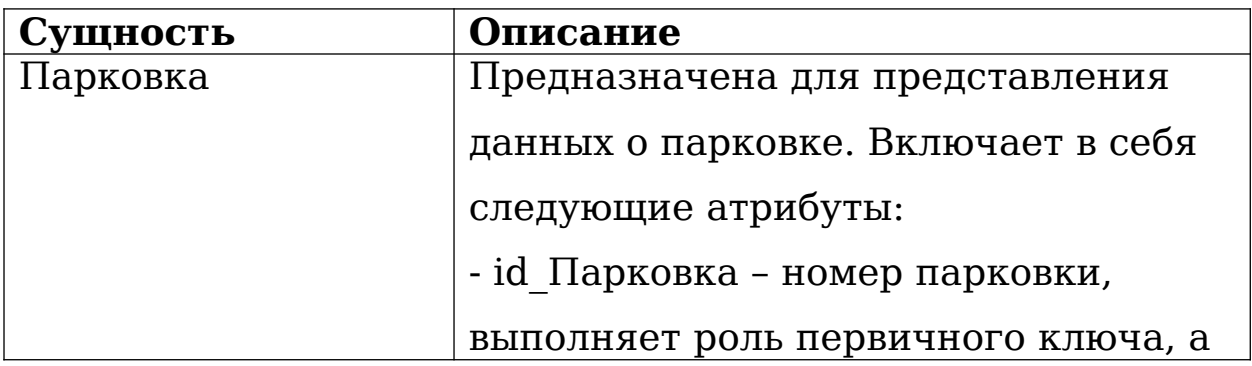

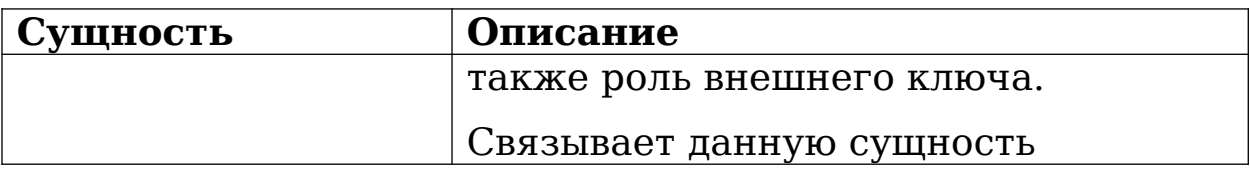

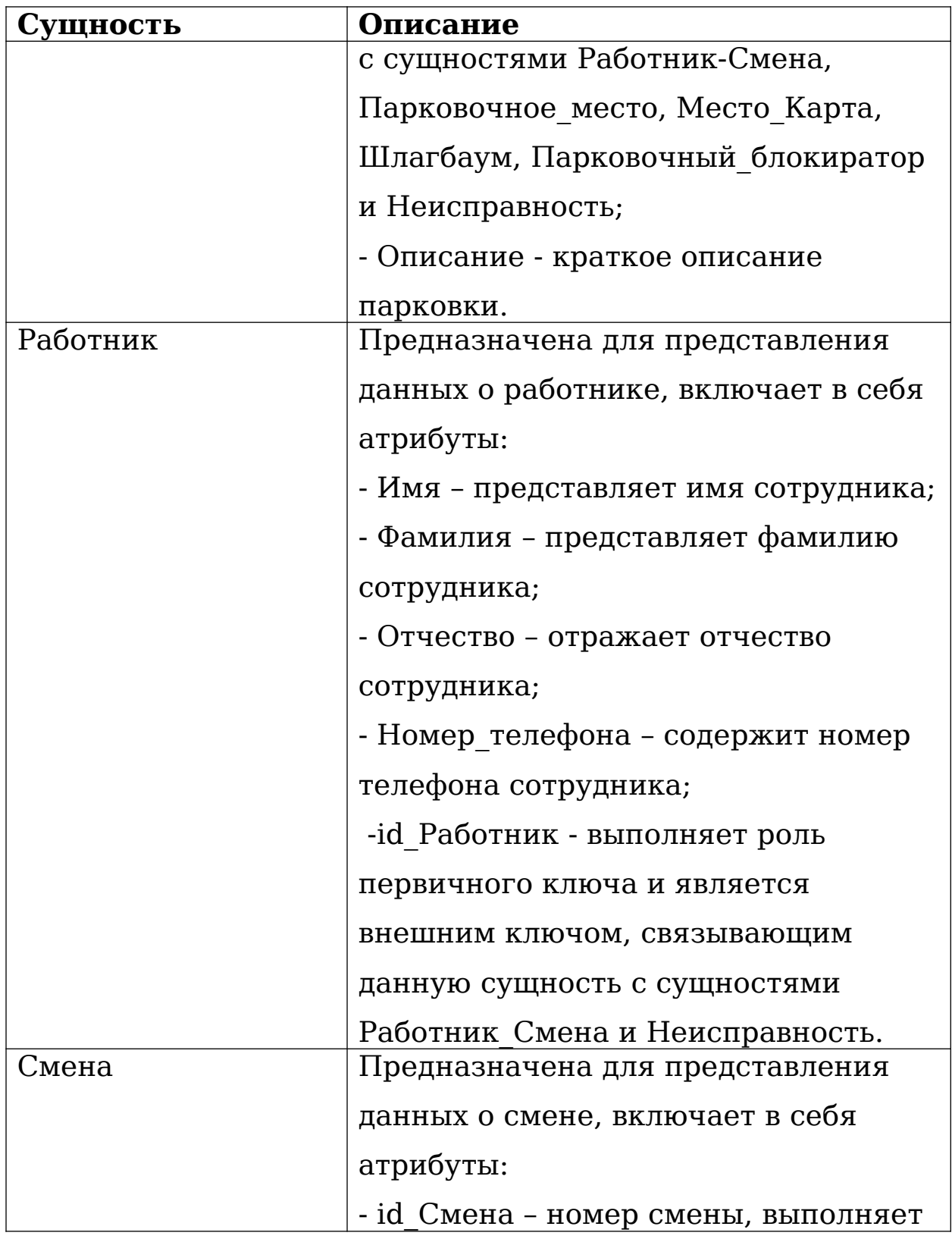

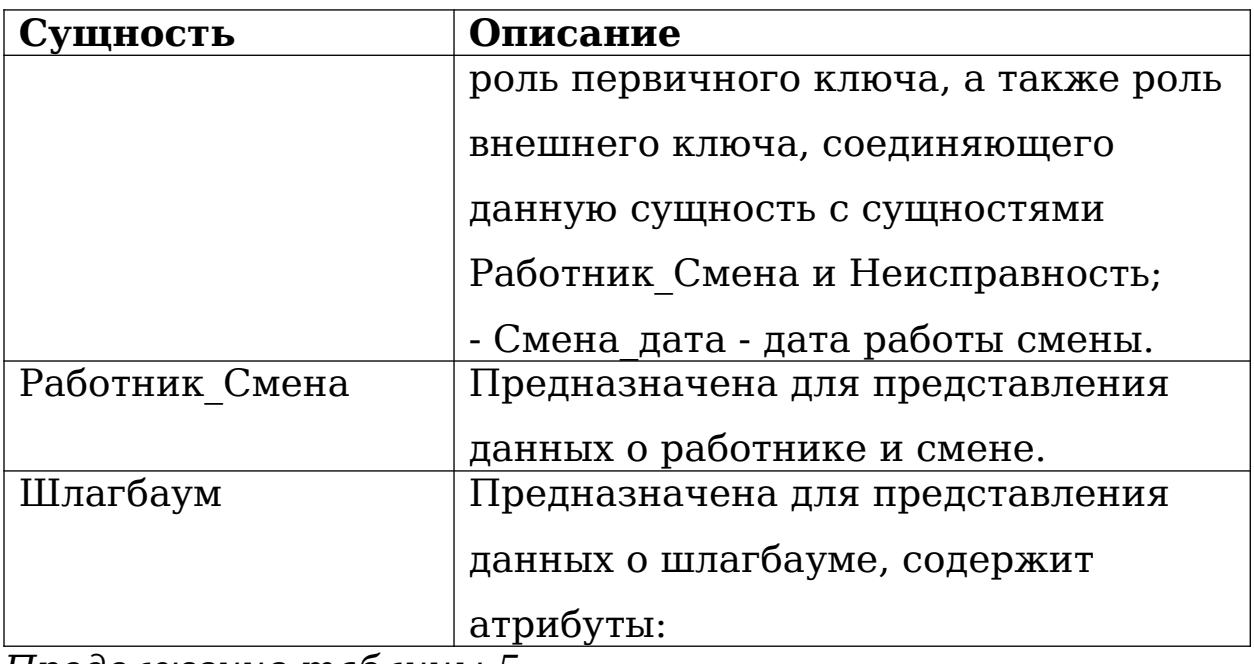

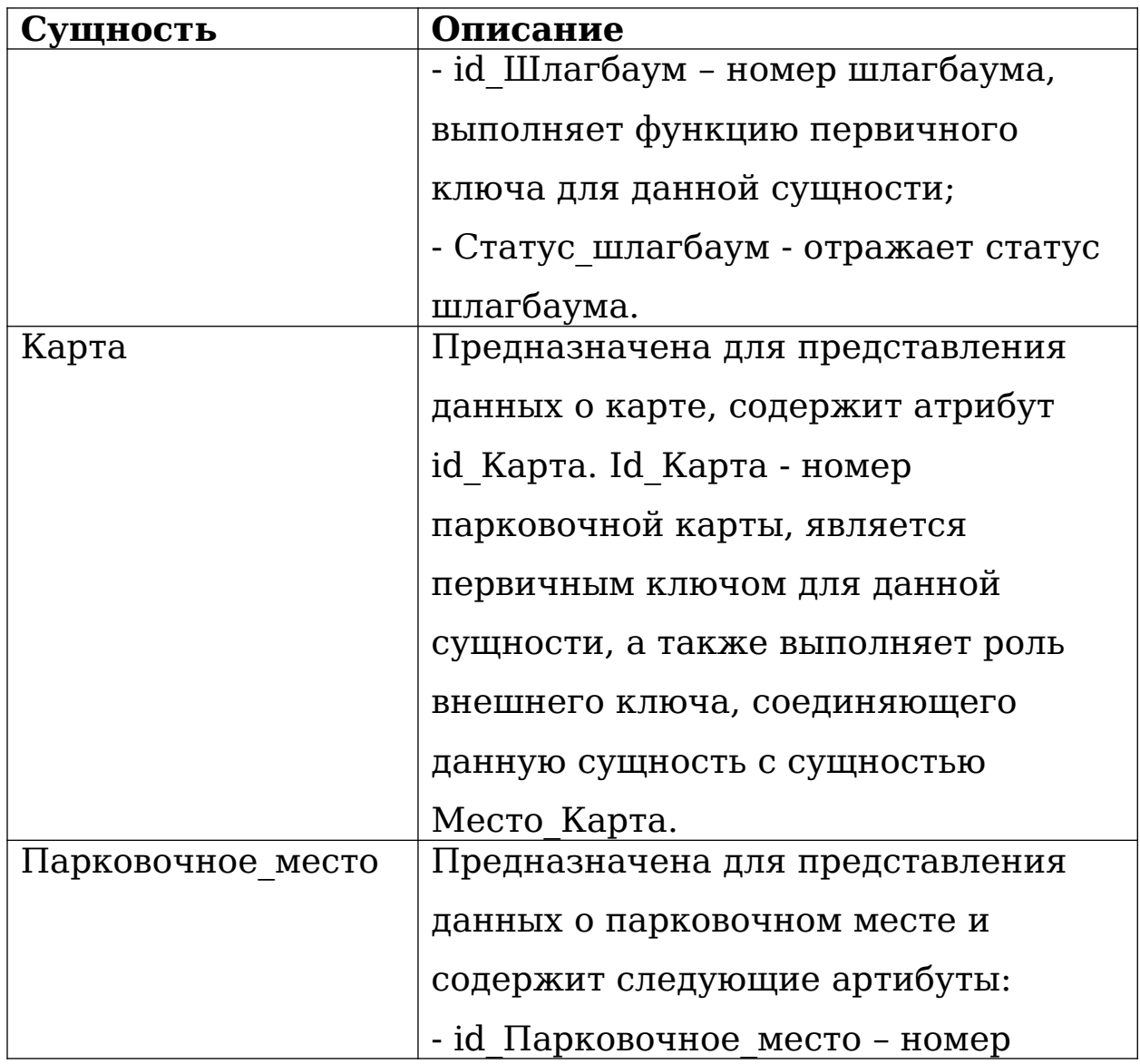

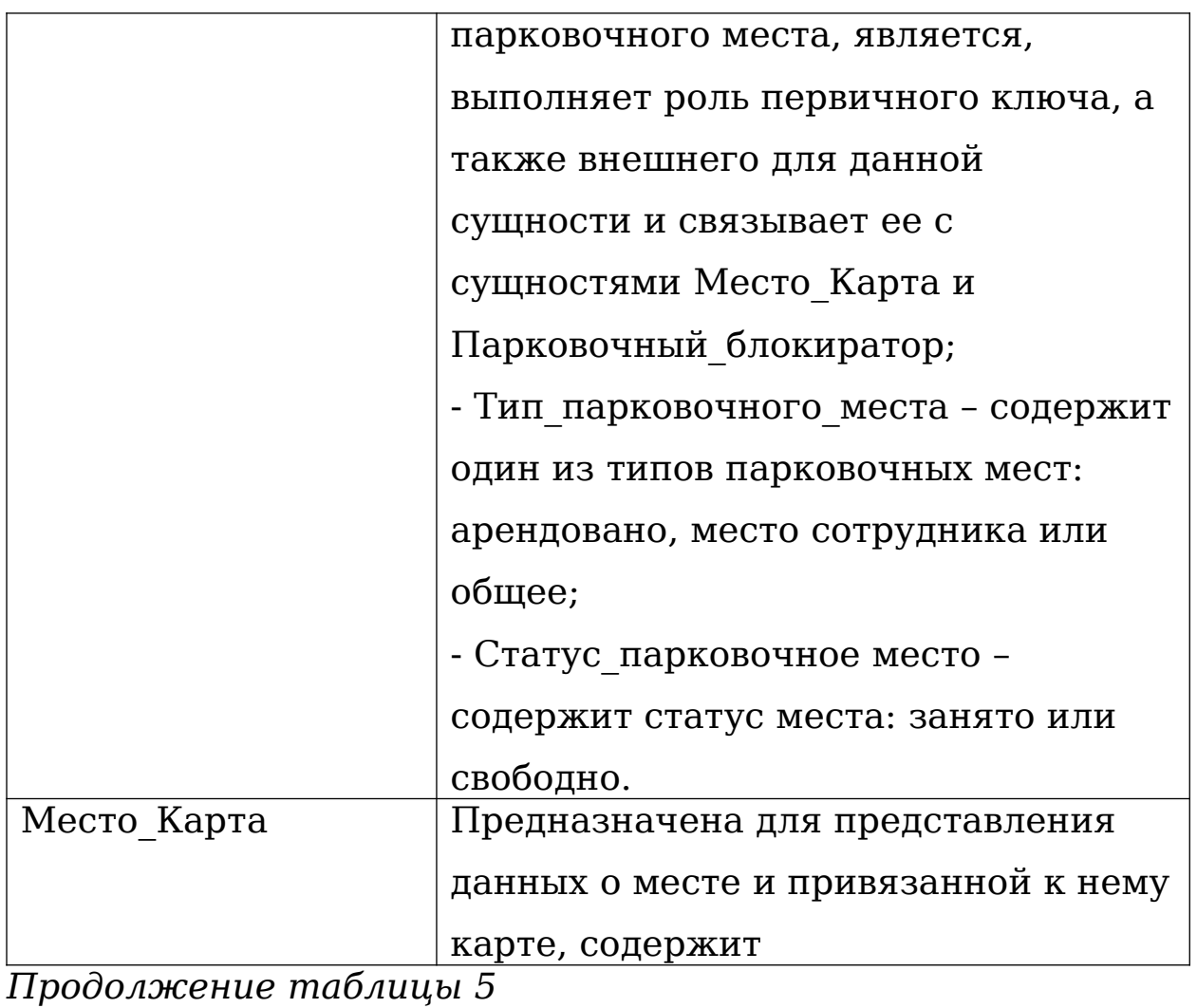

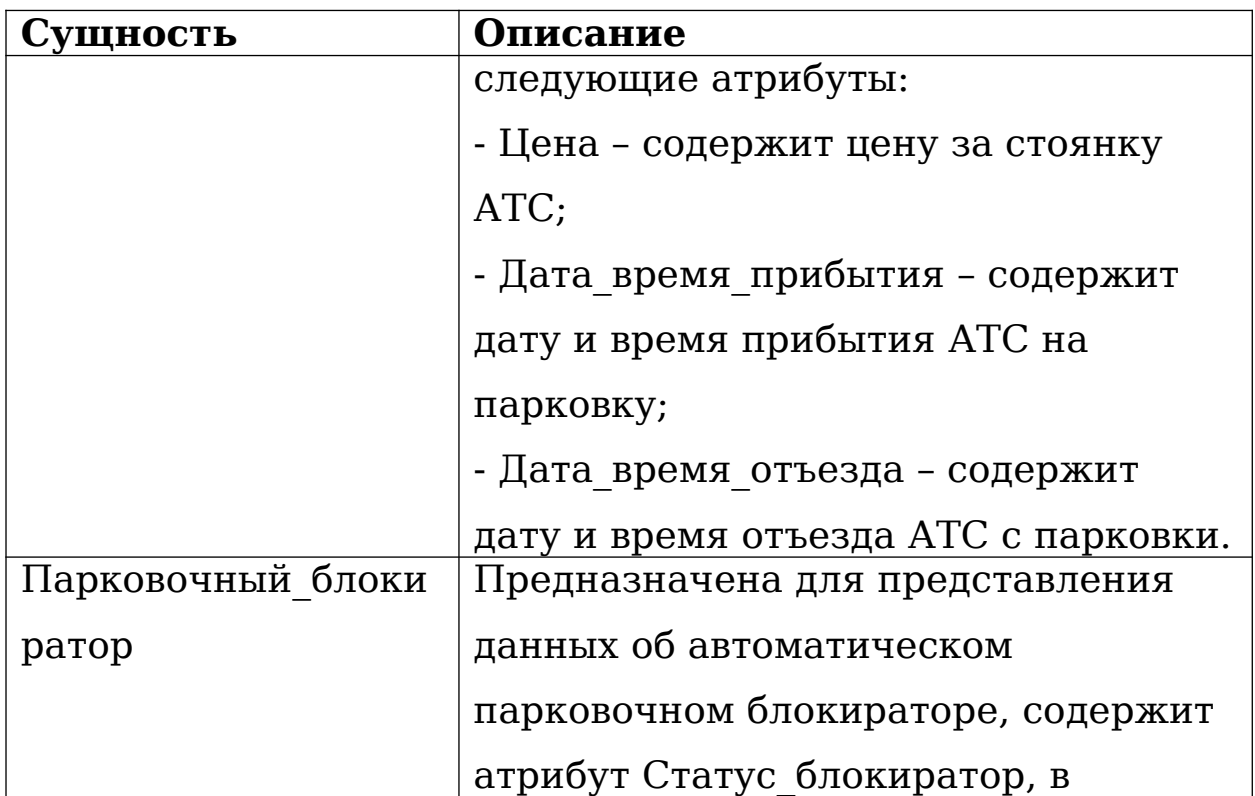

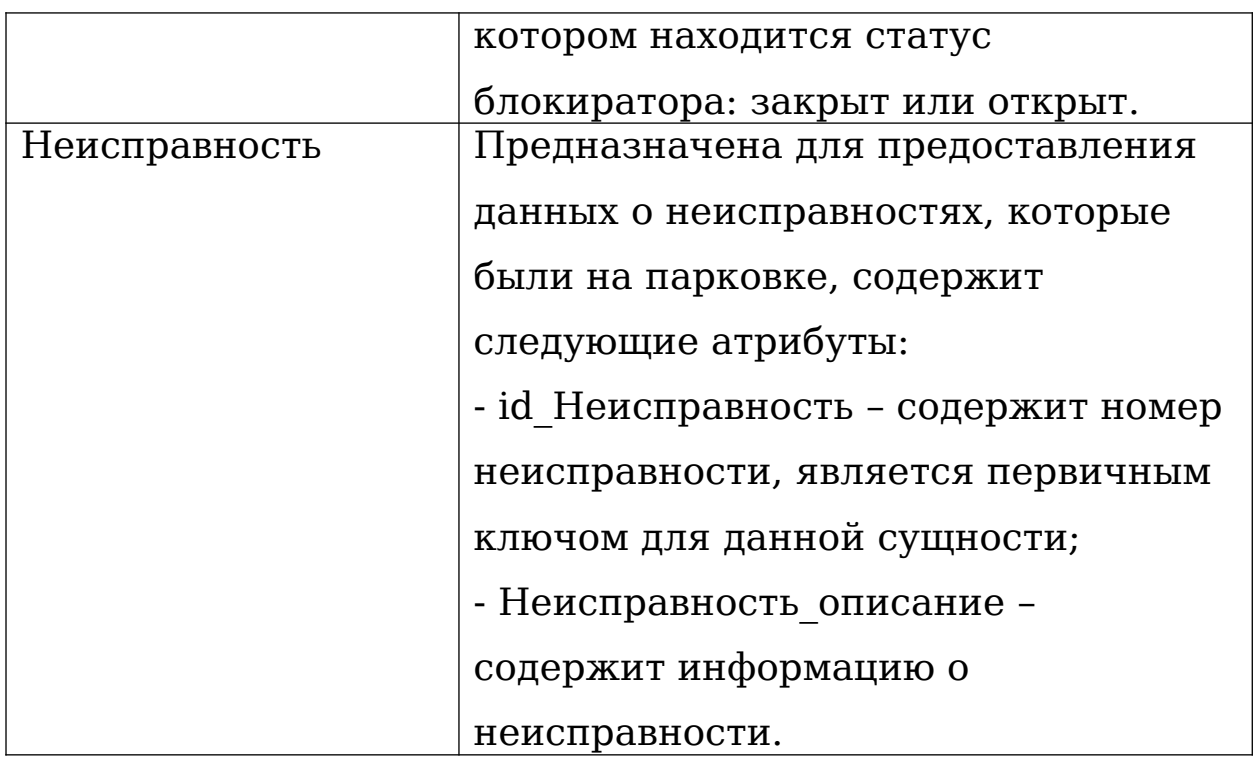

# Т а б л и ц а 6 – Описание связей

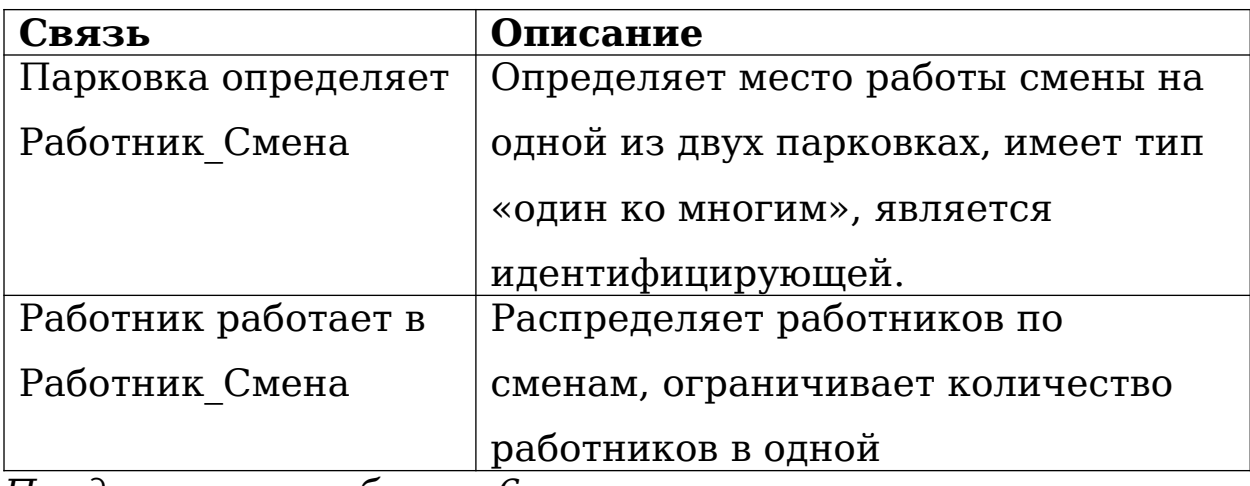

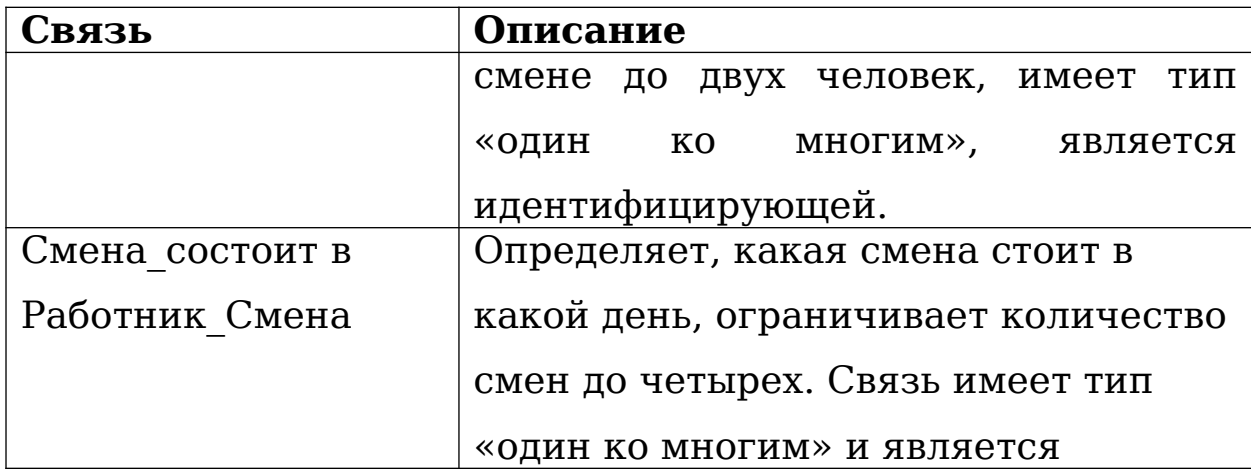

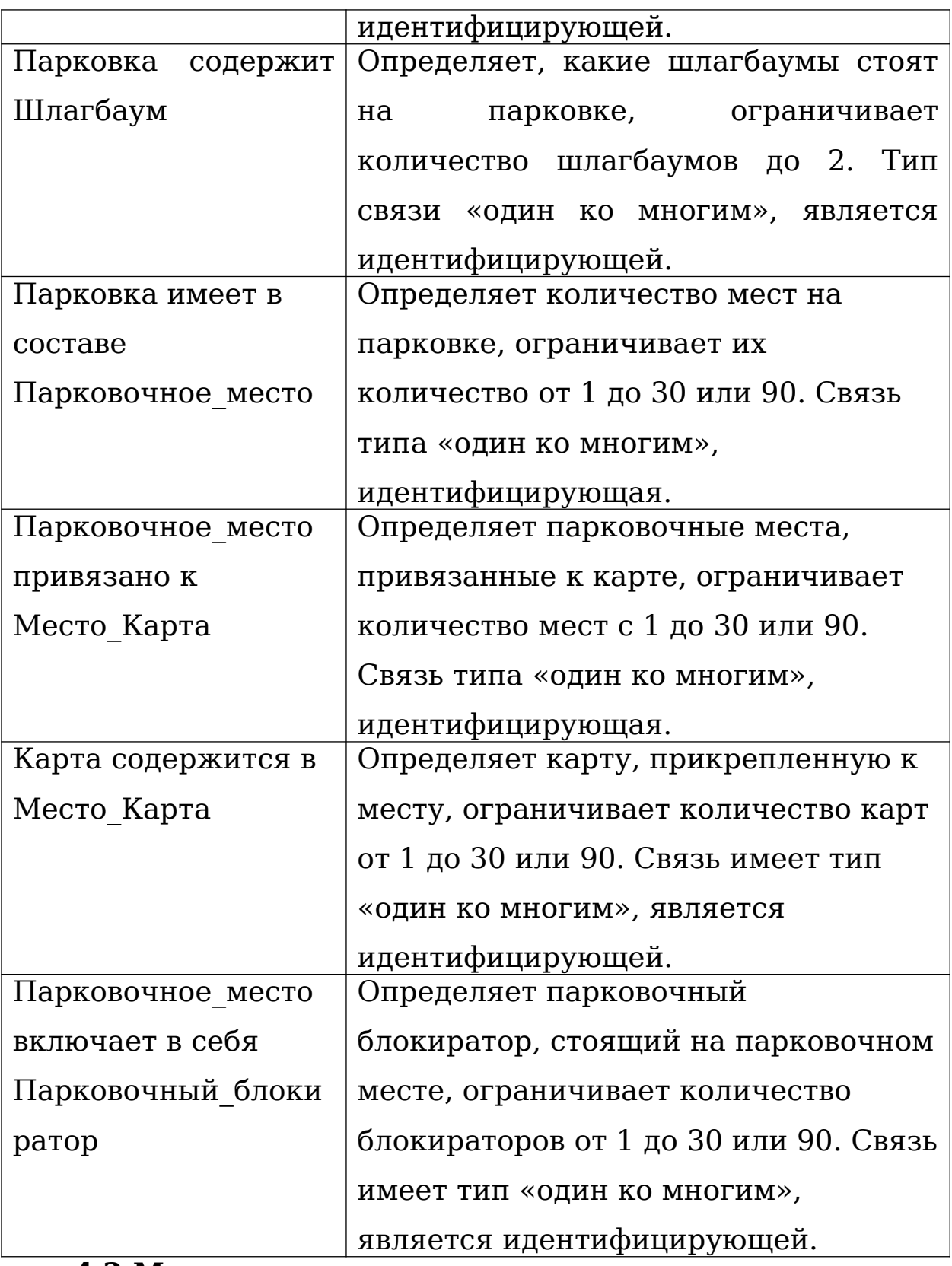

# **4.2 Модель потоков данных**

Для представления перемещения данных на парковке необходимо разработать модель потоков данных DFD (data flow diagram). [12]

На рисунке 16 представлена контекстная диаграмма потоков данных. На входе в блок поступают данные от клиента. Это могут быть данные как о въезде на парковку, так и о выезде. На выходе – данные об оплате парковки, которые поступают администратору ИСУ.

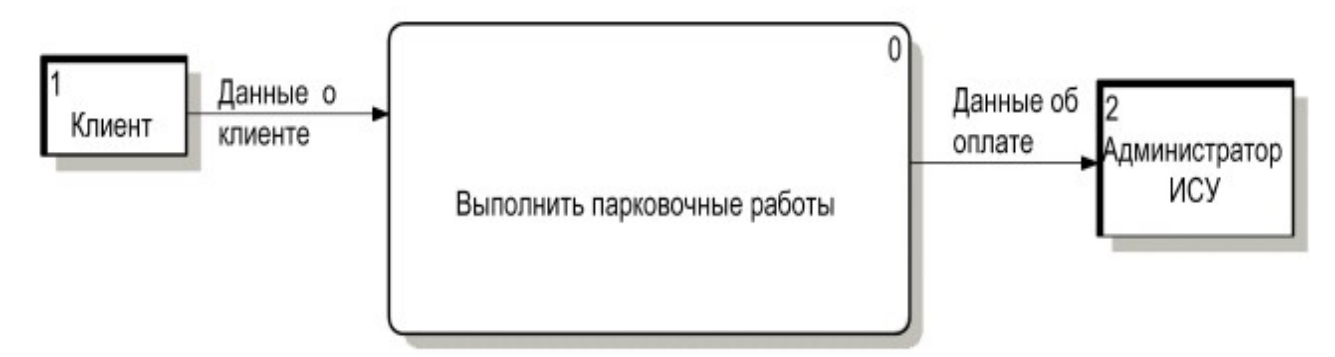

Рисунок 16 – Контекстная диаграмма

На рисунке 17 изображена декомпозиция контекстной диаграммы. Здесь данные о клиенте поступают в блок «Определить статус клиента» для определения дальнейших действий. Из этого блока данные об арендаторе поступают в блок «Проверить срок аренды», результат проверки записывается в базу данных. Остальные данные о клиентах, выходящие из первого блока, записываются в базу данных.

Чтобы подсчитать стоимость парковки, из базы данных берутся данные о клиенте. Если клиент является гостем, то высчитывается стоимость для оплаты, если клиент является арендатором или сотрудникам, то ему не нужно оплачивать стоянку - он может выехать с парковки.

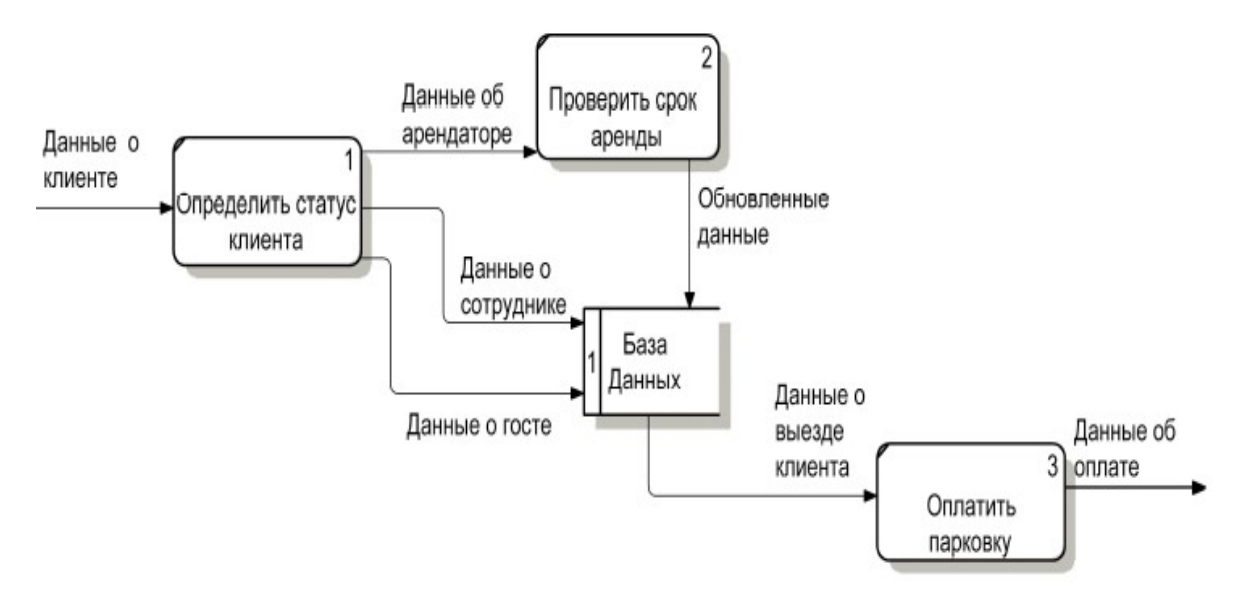

Рисунок 17 – Декомпозиция блока «Выполнить парковочные работы»

В схеме присутствуют следующие процессы:

- 1. Определить статус клиента;
- 2. Проверить срок аренды;
- 3. Оплатить парковку.

Накопитель: база данных.

Внешние сущности:

- 1. Клиент;
- 2. Администратор ИСУ.

### **4.3 Идентификация пользователей и их функции**

Информационная система используется парковщиками, клиентами и администратором. Сотрудники парковки следят за корректной работой системы, в случае обнаружения неисправностей они сообщают об этом администратору через специальную форму. Администратор может изменить статус места с выявленной неисправностью и сообщить руководству о необходимости проведения ремонтных работ. Также у администратора есть возможность посмотреть статистику

посещений, загруженность парковки. Администратор по распоряжению руководства может добавить новых клиентов или работников в базу данных.

### **4.4 Модель потоков диалогов**

На рисунке 18 изображена модель потоков диалогов для сотрудника парковки. Сотрудник парковки должен авторизоваться в системе, после чего он перейдет на главную страницу, откуда можно будет перейти на другие экранные формы, такие как «План парковки», «Таблица», «Сообщить о неполадках», «Выход».

При возникновении неполадок парковщик открывает окно «Сообщить о неполадках», вводит необходимые данные, затем осуществляется автоматический вход в форму «Подтвердить отправку» для заключительной проверки введенных данных и их отправки администратору.

При выходе из программы всплывает окно «Подтверждение выхода» для исключения ситуации случайного нажатия на кнопку «Выход».

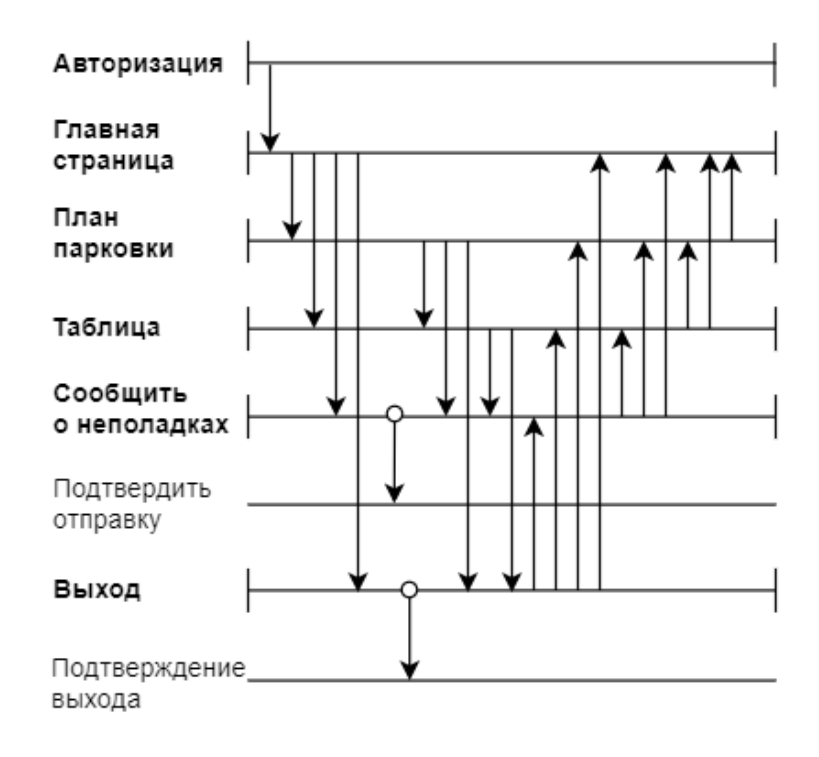

Рисунок 18 – Модель потоков диалога сотрудника парковки

На рисунке 19 изображена модель потоков диалогов для администратора информационной системы. Администратор, как и сотрудник парковки, должен авторизоваться в системе, после чего он переходит на экранную форму «Главная страница», откуда можно перейти на такие экранные формы, как «Статистика», «Добавить пользователя» и «Выход».

При переходе на «Главная страница» администратору предоставляется план парковки и неисправности, которые обнаружили парковщики. Администратор может изменить статус парковочного места с неисправностью и посмотреть историю неисправностей для отчета начальству.

В окне «Статистика» администратор выбирает значения поиска по базе данных и подтверждает поиск в всплывающей форме «Поиск по значениям».

В формах «Добавить клиента» и «Добавить пользователя» администратор по указаниям руководство выбирает нужные значения и подтверждает добавление клиента или пользователя в формах «Подтверждение записи клиента» и «Подтверждение записи пользователя» соответственно. В экранной форме «Выход» администратор также должен подтверждать желание выйти из программы во всплывающем окне «Подтверждение выхода».

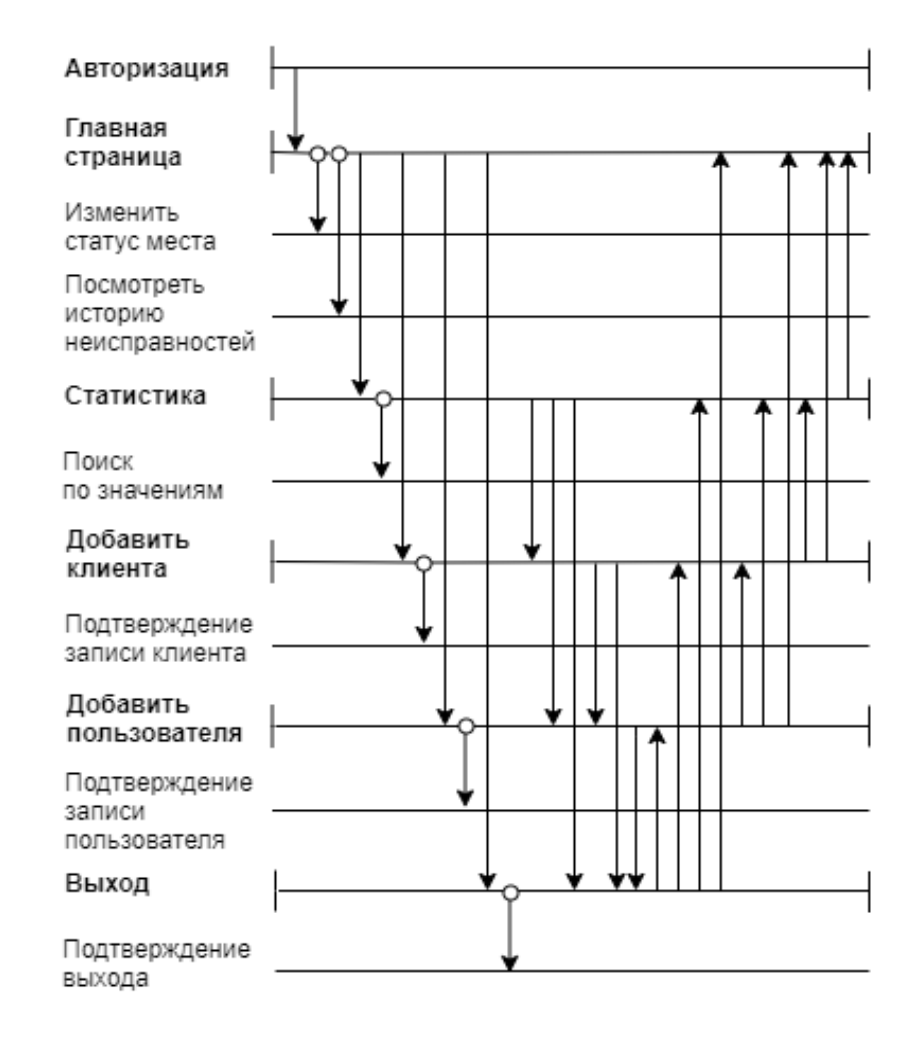

Рисунок 19 – Модель потоков диалога администратора

### **5 Проектирование**

Разрабатываемая система должна работать в online режиме и быть доступна в любое время и с любого устройства сотрудникам УК и клиентам. Также в система должна осуществлять защиту от несанкционированного входа для безопасности данных компании и пользователей.

### **5.1 Используемые программные продукты**

Для разработки веб-приложения рассматривались следующие языки и фреймворки:

– Ruby с фреймворками Ruby on Rails и Sinatra;

- Python с фреймворками Django;
- PHP с фреймворками Yii и Symfony.

В качестве языка был выбран Python за легкость в чтении кода и из-за навыков работы с ним и фреймворком Django. Также для разработки были выбраны следующие СУБД и программные продукты:

1.Фреймворк Django 2.2 использует шаблон проектирования MVC (Model View Controller) и является свободно-распространяемым. MVC позволяет разбить логику приложения на три отдельных компоненты: модель, представление и контроллер;[13];

2.СУБД Oracle Database 12с является объектнореляционной система управления базой данных;

3.JQuery 4.3 – библиотека для JavaScript, которая упрощает процесс получения и динамического изменения элементов веб-интерфейса приложения без вынужденного обновления экранных форм [14];

4.Bootstrap 4 – свободный современный набор инструментов для разработки веб-интерфейсов приложения, включающий HTML- и CSS-шаблоны оформления, веб-формы и Java Script-расширения;

5.SQL Developer – приложение, предоставляющая возможность работы в удобном графическом интерфейсе с Oracle Database 12с.

### **5.2 Физическая модель «сущность-связь»**

На рисунке 20 изображена физическая модель базы данных, которая представляет собой техническую реализацию логической модели данных и разработана в CASE-средстве AllFusion ERwin Data Modeler.

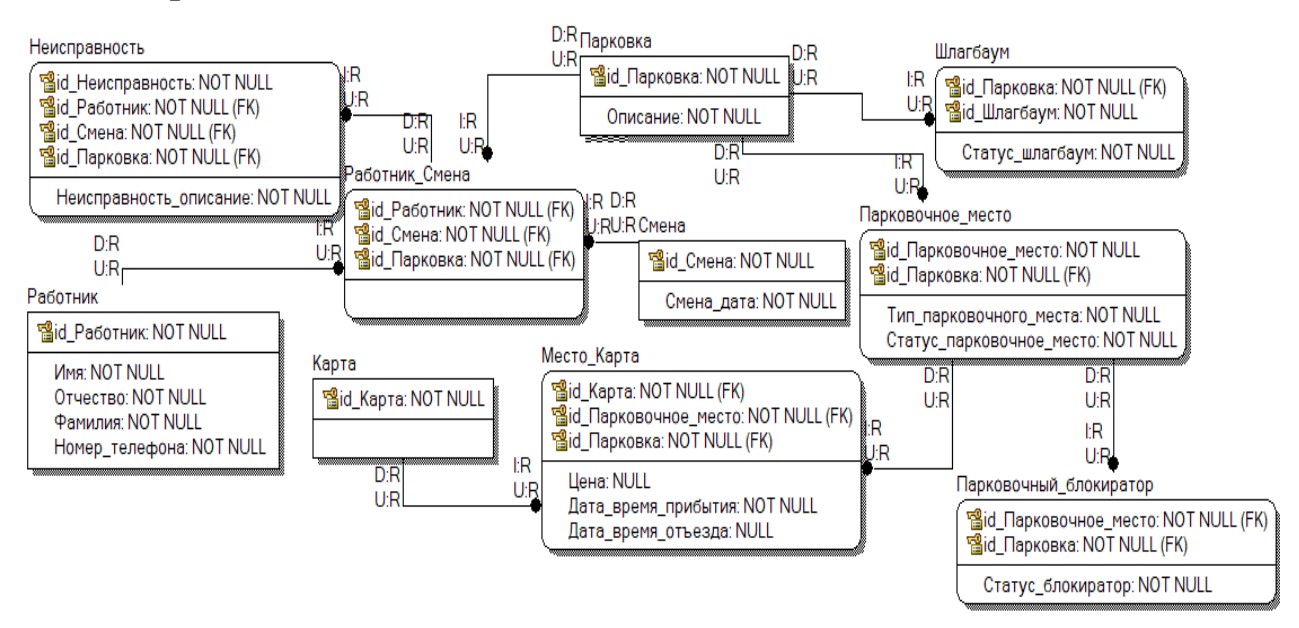

Рисунок 20 – Физическая модель «сущность-связь»

# **5.2 Отображение физической модели в среду СУБД**

На рисунке 21 изображено окно подключения к базе данных DBS Oracle 12с в CASE-средстве AllFusion ERwin Data Modeler.

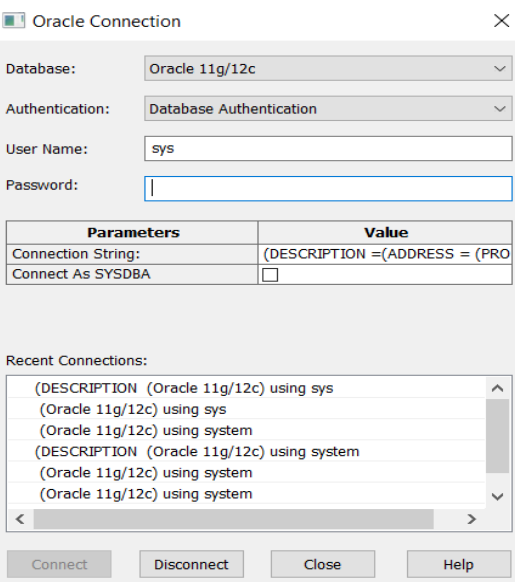

Рисунок 21 – Подключение к DBS Oracle 12с

На рисунке 22 представлен фрагмент сгенерированного кода.

**CREATE TABLE Kapta**  $\epsilon$ id Kapra **INTEGER NOT NULL**  $)$ ; CREATE UNIQUE INDEX XPKKapta ON Kapta (id\_Kapra ASC); **ALTER TABLE Kapta** ADD CONSTRAINT XPKKapta PRIMARY KEY (id Kapta); **CREATE TABLE Mecto Kapta**  $\epsilon$ INTEGER NOT NULL, id Kapra id\_Парковочное\_место INTEGER NOT NULL, id\_Парковка интесев NOT NULL, INTEGER NULL, Цена Дата время отъезда DATE NULL, Дата\_время\_прибытия DATE NOT NULL  $\mathbf{)}$ : CREATE UNIQUE INDEX XPKMecto Kapta ON Mecto Kapta (id\_Kapta ASC,id\_Парковочное\_место ASC,id\_Парковка ASC); **ALTER TABLE Mecro Kapta** ADD CONSTRAINT XPKMecto Kapta PRIMARY KEY (id Карта,id Парковочное место,id Парковка); **CREATE TABLE Парковка** (  $\mathcal{E}$ 

Рисунок 22 – Пример автоматической генерации кода

### **5.3 Схема реляционной базы данных**

На рисунке 23 изображена модель данных в Oracle SQL Developer – интегрированной среде разработки на языке SQL с возможностью администрирования баз данных.

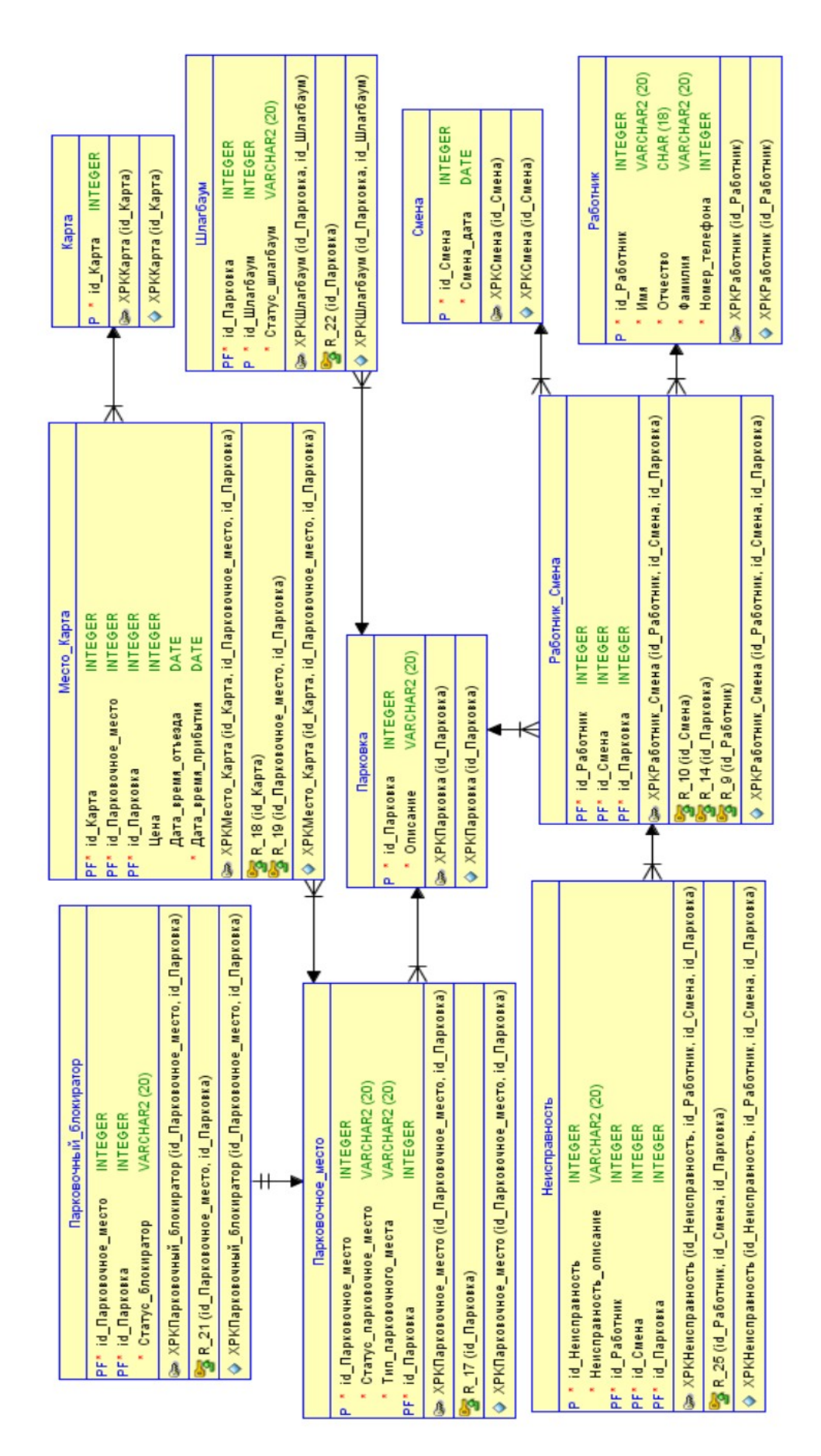

# Рисунок 23 - Модель данных в Oracle SQL Developer

### **5.4 Схемы диалогов пользователей**

На рисунке 24 представлена иерархическая модель диалога для сотрудника парковки, которая отражает переходы между функциями системы, доступными парковщику.

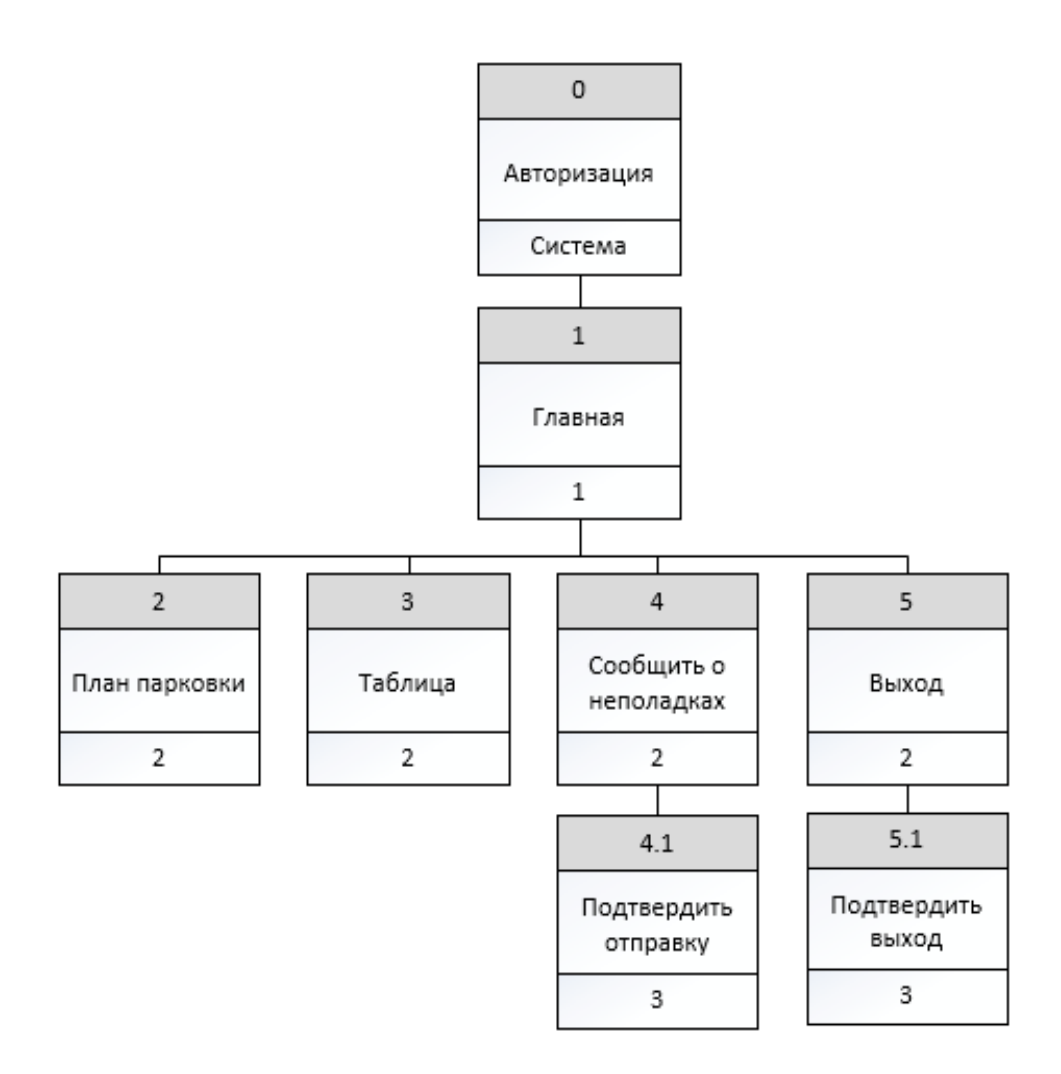

Рисунок 24 – Схема диалога сотрудника парковки

На рисунке 25 изображена иерархическая модель потока диалога для администратора, отражающая логические переходы между функциями системы, доступными администратору.

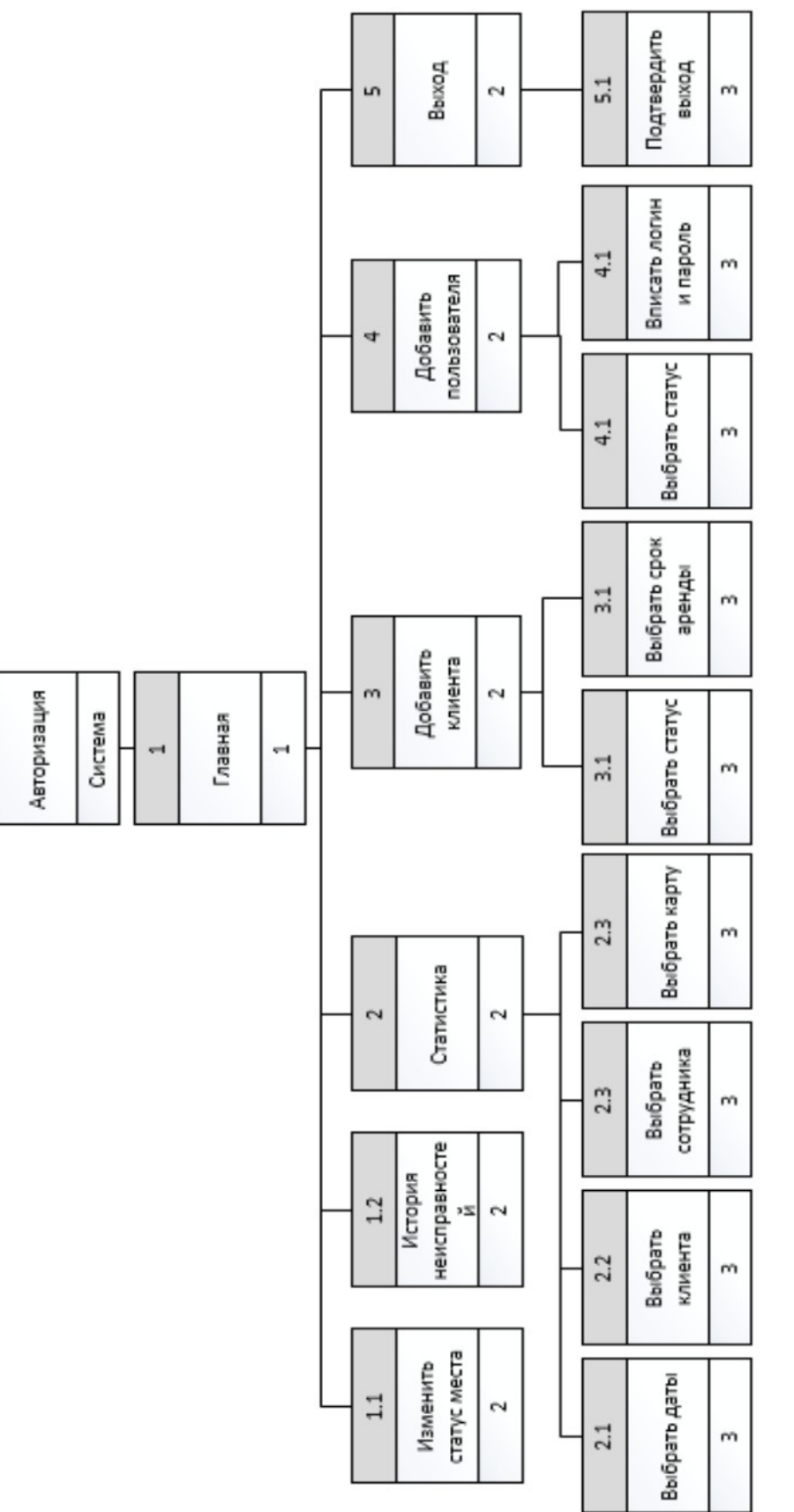

 $\circ$ 

Рисунок 25 - Схема диалога администратора информационной системы

### **5.5 Экранные формы пользователей**

На рисунке 26 изображено окно авторизации, через которое, чтобы войти в систему, должны пройти такие пользователи системы, как сотрудники парковки и администратор.

Далее с рисунка 27 по рисунок 32 представлен интерфейс сотрудника парковки.

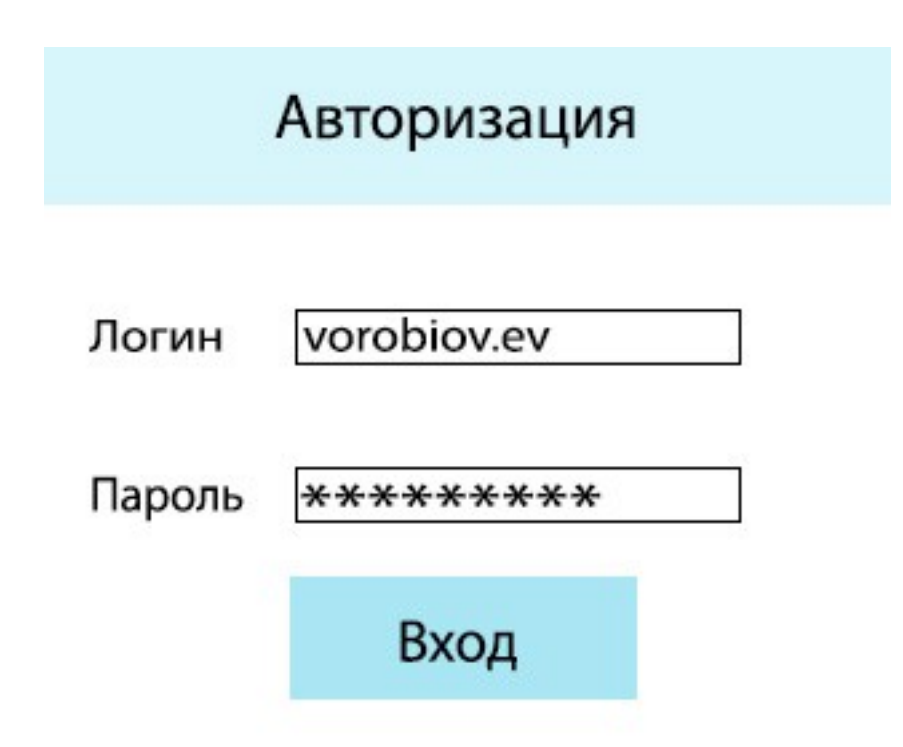

Рисунок 26 – Окно авторизации

На рисунке 27 представлена экранная форма «Главная страница», где отображены основные инструменты для контроля за работой парковки: две схемы парковки, которые показывают ее загруженность, и таблица, в которой отражаются приезжающие и уезжающие автомобили, статусы водителей, номера их карт, места, суммы к оплате и состояния автоматических блокираторов.

Слежение за состоянием блокираторов необходимо, чтобы, заметив ошибку, сообщить администратору о

неисправности блокиратора. Если такая ситуация происходит, то парковщик сканирует запасную карту, информационная система выбирает другое доступное для парковки данного автомобиля место.

При обнаружении ошибки информационная система подсвечивает строку в таблице, где была найдена ошибка, в красный цвет. При этом сбоку от обозначенной строки будет находиться стрелка перехода на форму «Сообщить о проблеме». Так же перейти на эту форму можно нажав соответствующую кнопку в главном меню.

После отправки сообщения о проблеме строка с ошибкой в таблице будет подсвечена оранжевым цветом, который указывает на то, что сообщение о данной проблеме уже было отправлено администратору. Стрелка перехода на форму «Сообщить о проблеме» будет отсутствовать.

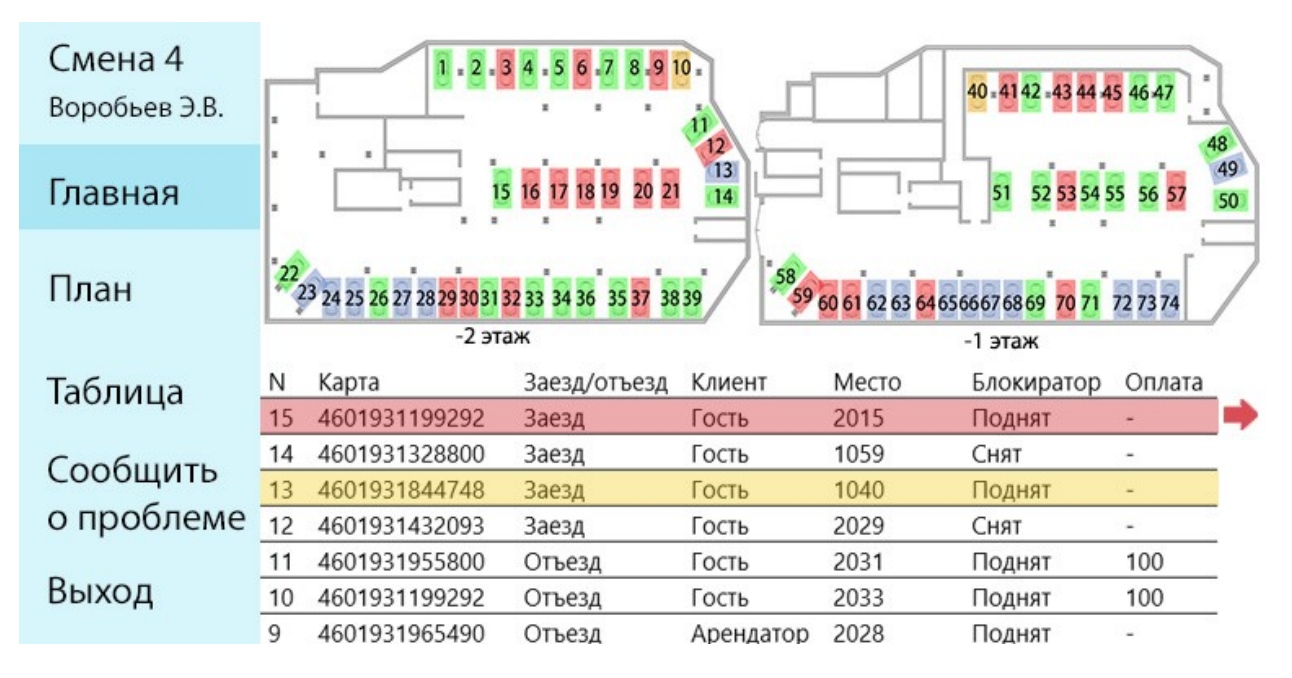

Рисунок 27 – Окно «Главная страница»

На рисунках 28 и 29 изображено окно «План». Переходя на данную экранную форму сотрудник парковки может

подробнее рассмотреть схему парковки и статусы парковочных мест, а также подсчитанное количество свободных общих мест, свободных индивидуальных мест и занятых мест. Под индивидуальными парковочными местами понимаются места сотрудников управляющей компании и арендованные места.

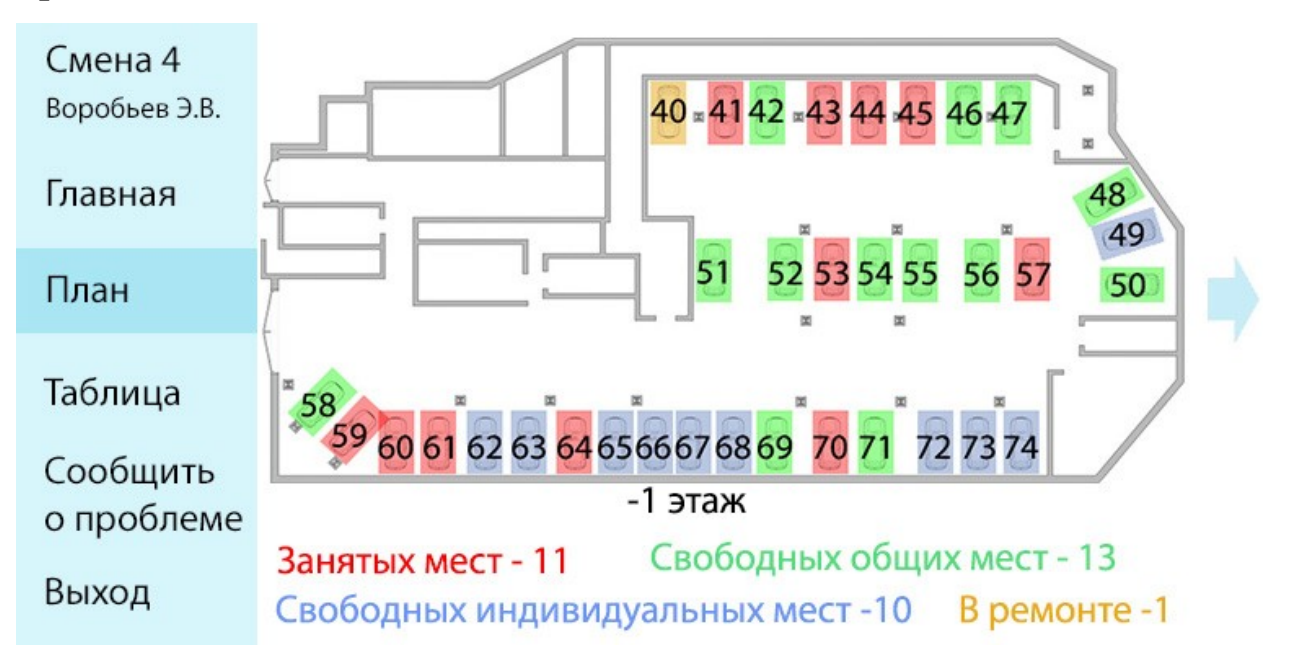

Рисунок 28 – Окно «План -1 этажа»

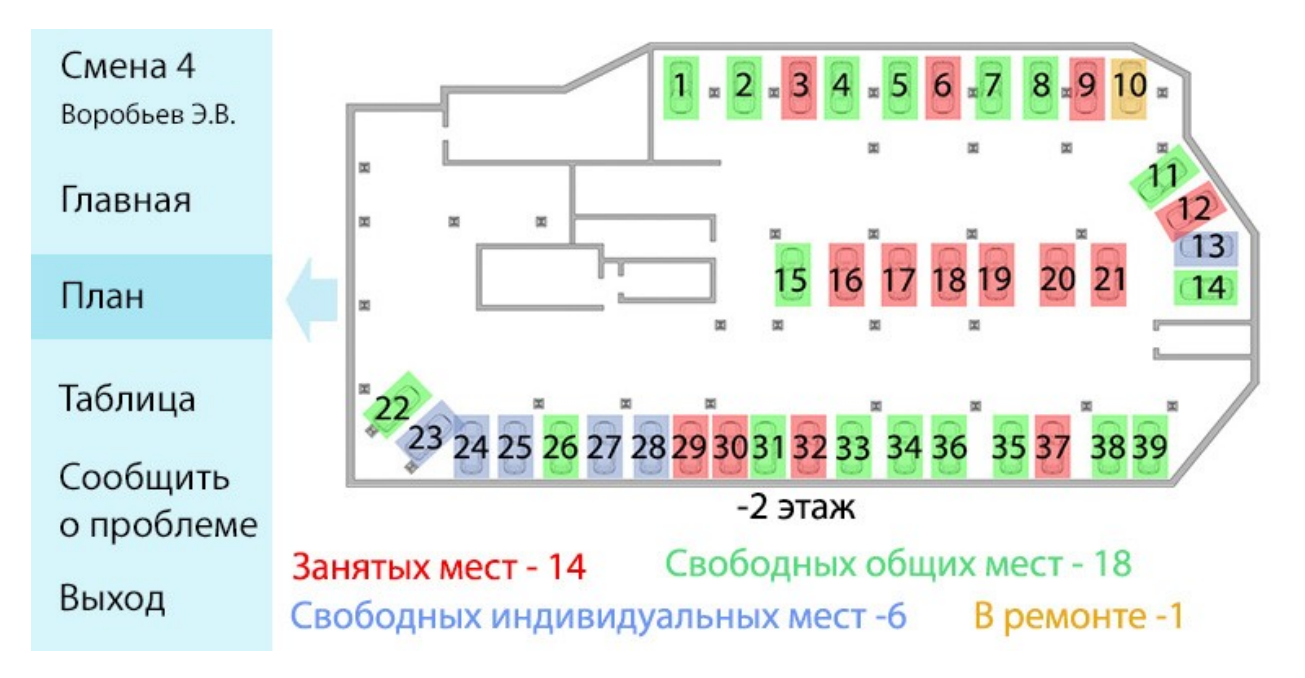

Рисунок 29 – Окно «План -2 этажа»

Для удобства использования экранная форма «План» была разделена на две части: план -1 этажа и план -2 этажа.

На рисунке 30 представлено окно «Таблица». Перейдя в данное окно пользователь может просмотреть развернутую таблицу из экранной формы «Главная страница». В случае большого потока машин сотрудник парковки может усомниться, что он мог пропустить неисправность, поэтому он может зайти в данную экранную форму и просмотреть интересующие его данные.

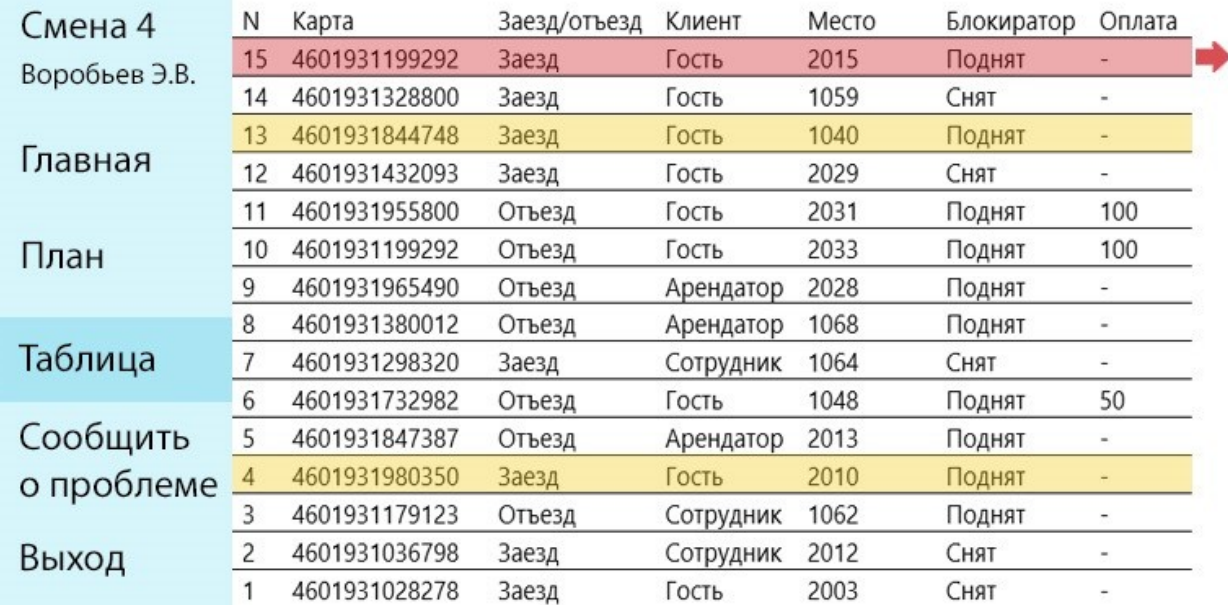

Рисунок 30 – Окно «Таблица»

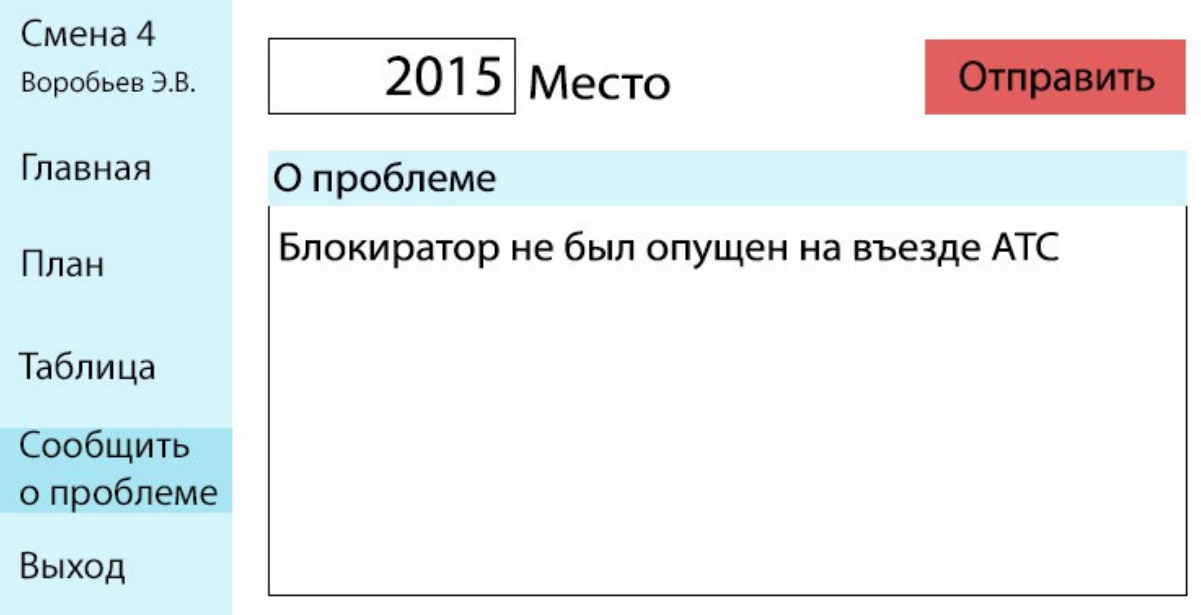

Рисунок 31 – Окно «Сообщить о проблеме»

На рисунке 31 представлено окно «Сообщить о проблеме». В случае обнаружения неисправности сотрудник парковки переходит в данное окно, где заполняет данные о парковочном месте, на котором обнаружена неисправность. В случае перехода из формы «Главная» или «Таблица» номер места будет автоматически перенесесн в данную форму.

Также работник заполняет краткое описание проблемы для исключения уточняющих вопросов от администратора системы.

На рисунке 32 изображена экранная форма «Выход». В случае окончания смены или вынужденного отлучения от рабочего места работник может выйти из программы. Чтобы продолжить работу необходимо снова авторизоваться в системе.

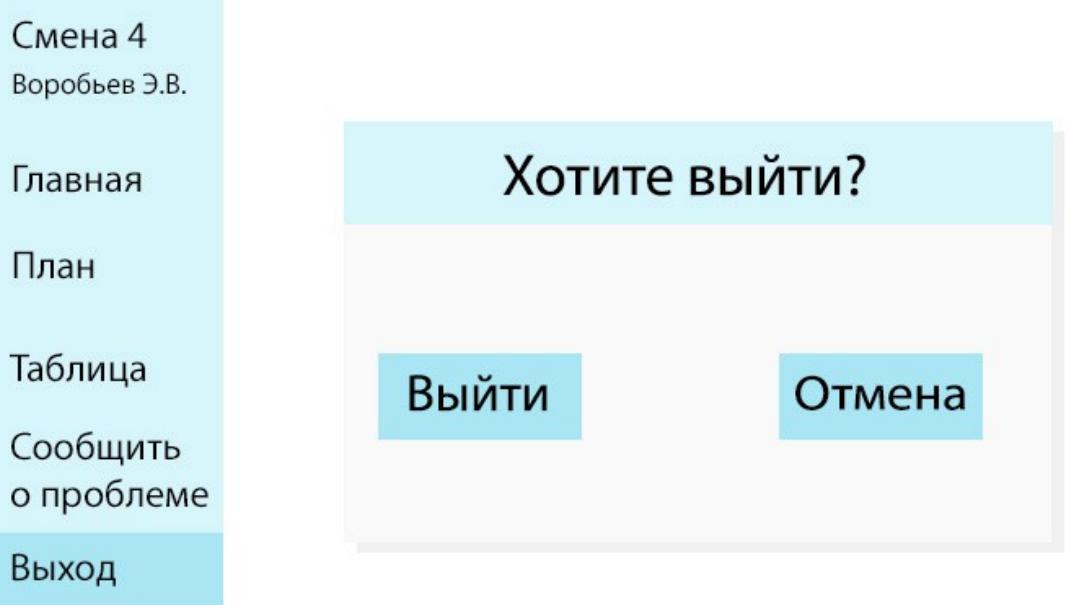

### Рисунок 32 – Окно «Выход»

На рисунке 33 представлена экранная форма клиента. При въезде на парковку и прикреплении карты к месту или нахождения места по карте в базе данных на монитор паркомата выводится сообщение об этаже, на котором находится место и его номер. Также вместе с планом этажа выводится QR-код, просканировав который, клиент сможет видеть план парковки на своем устройстве, на плане дополнительно показана схема движения автомобилей на данном этаже.

На экранной форме клиента все индивидуальные парковочные места отображены как занятые во избежание возможных конфликтных ситуаций. Сотрудники управляющей компании и арендаторы могут увидеть номер своего места на мониторе паркомата и на своих устройствах при сканировании кода.

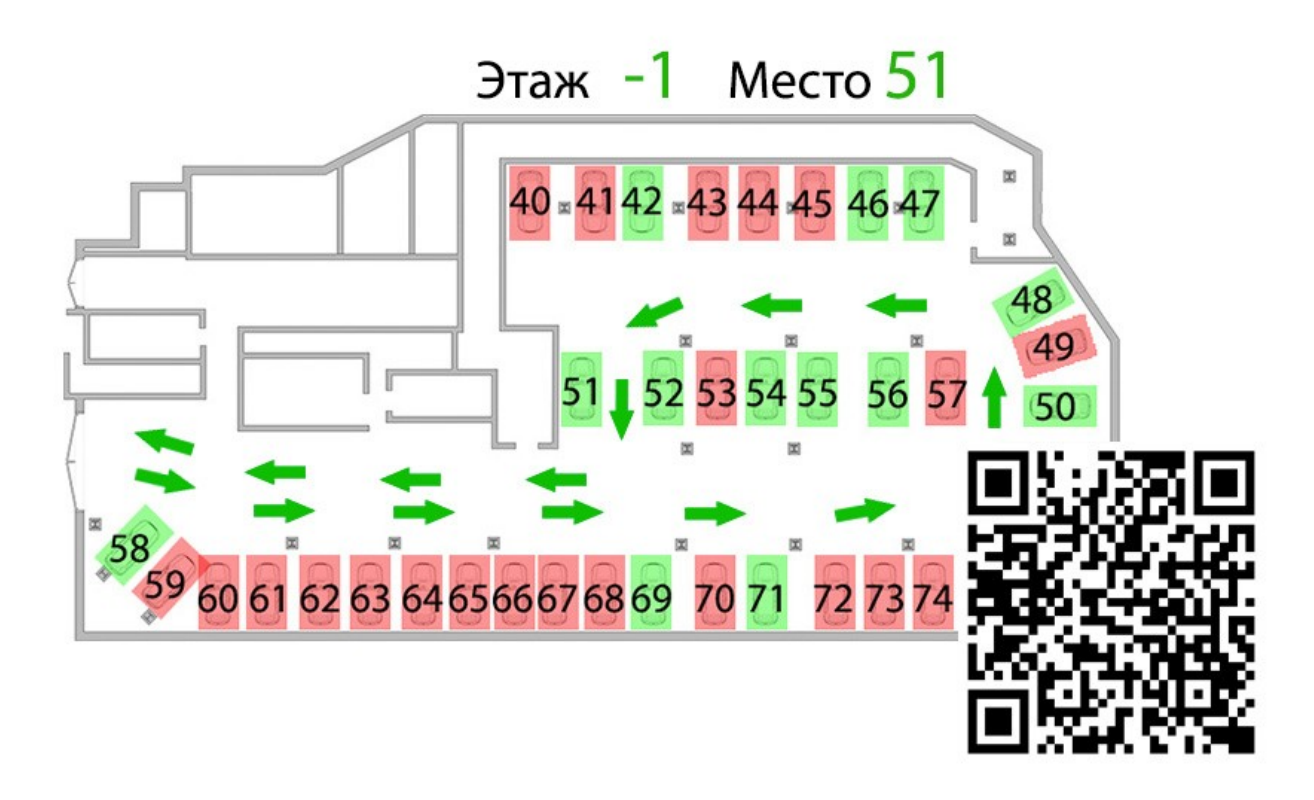

Рисунок 33 – Экранная форма клиента

На рисунках 34 – 41 показан интерфейс администратора, в функции которого входит слежение за состоянием парковки, изменение статуса парковочных мест при обнаружении неисправностей, просмотр статистики посещений и добавление новых пользователей и клиентов.

На рисунке 34 изображена главная рабочая область администратора, где он может посмотреть статус парковки на двух этажах, а также увидеть присланное парковщиками сообщение о найденной неисправности, в котором будет отображено время и дата отправки сообщения, информация о работнике парковки – отправителе сообщения, место, на котором выявлена неполадка и описание проблемы.

Так как проблема выявлена недавно и администратор не поменял ее статус, он может изменить статус места сразу из данной экранной формы, нажав на кнопку «В ремонт».

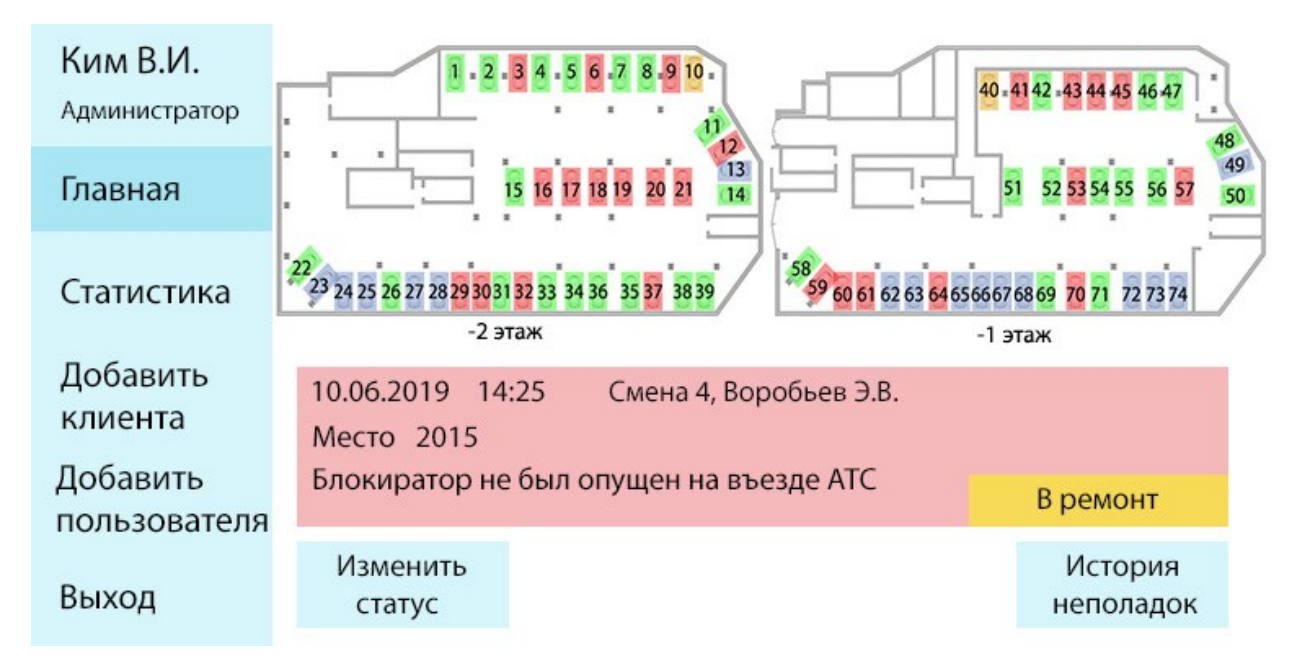

Рисунок 34 – Окно «Главная страница»

Для изменения статуса проблем, выявленных ранее, администратор может зайти в экранную форму, показанную на рисунке 35, нажав на кнопку «Изменить статус».

В данном окне выявленные проблемы расположены по их актуальности. Красным выделены сообщения, статус которых не изменили, оранжевым выделены сообщения о местах с поломкой, которые находятся на данный момент в ремонте. Зеленым выделено сообщение о месте, на котором неполадка была устранена, и теперь оно находится в рабочем состоянии.

В данной экранной форме так же можно поменять статус проблемы, находившейся в предыдущем окне, нажав на оранжевую кнопку «В ремонт». В случае, если ремонтные работы на определенном месте завершены, администратор нажимает на зеленую кнопку «Готово к использованию».

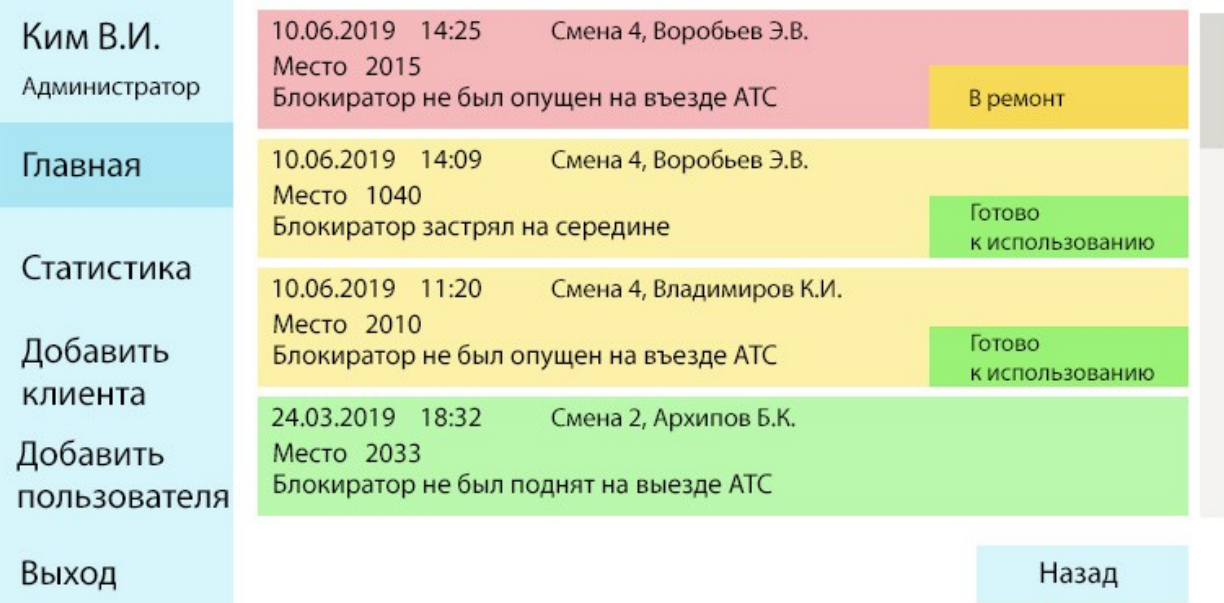

Рисунок 35 – Окно «Изменить статус»

Администратор может просмотреть историю всех выявленных ранее неполадок, нажав на кнопку «История неполадок». Окно «История неполадок» изображено на рисунке 36.

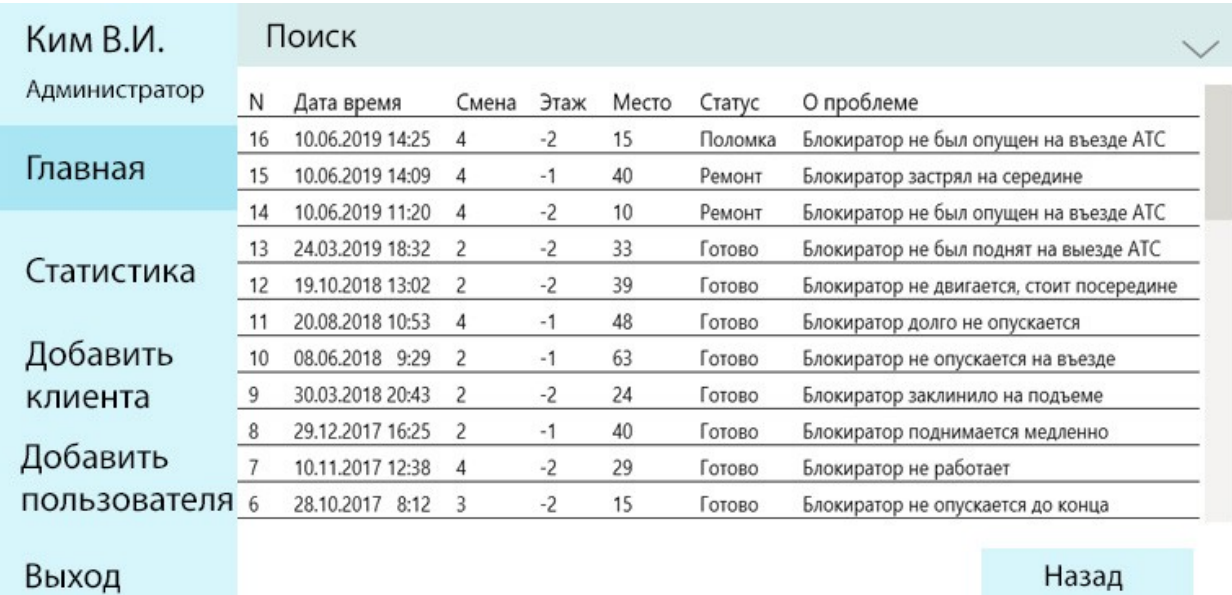

Рисунок 36 – Окно «История неполадок»

Администратор может найти в таблице интересующие его данные, выполнив поиск по значениям. Поиск может

быть произведен по дате поломки, этажу и месту. Форма с произведенным поиском по дате показана на рисунке 37.

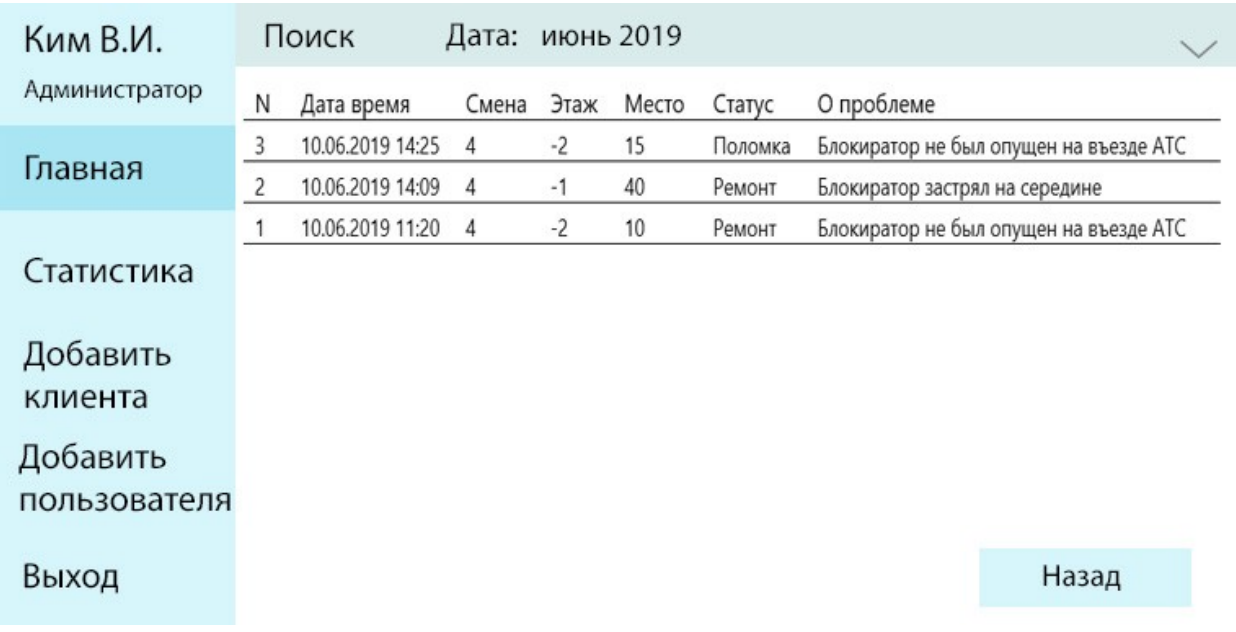

Рисунок 37 – Окно поиска в «Истории неполадок»

Администратор также может посмотреть статистику посещений, перейдя в окно «Статистика», показанному на рисунке 38. По умолчанию показываются данные только за сегодняшний день.

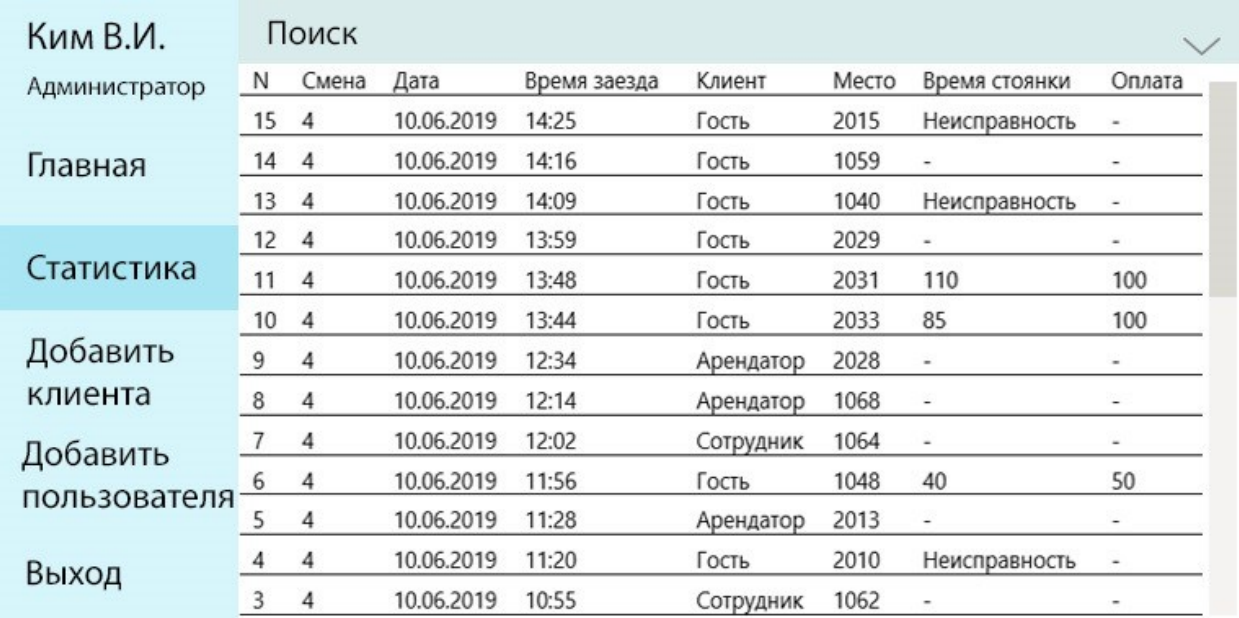

### Рисунок 38 – Окно «Статистика»

В случае, если администратору требуется найти данные за более ранний период, он может осуществить процедуру поиска по таким значениям, как: дата, место и клиент.

На рисунке 39 представлено окно с произведенным поиском по дате и клиенту.

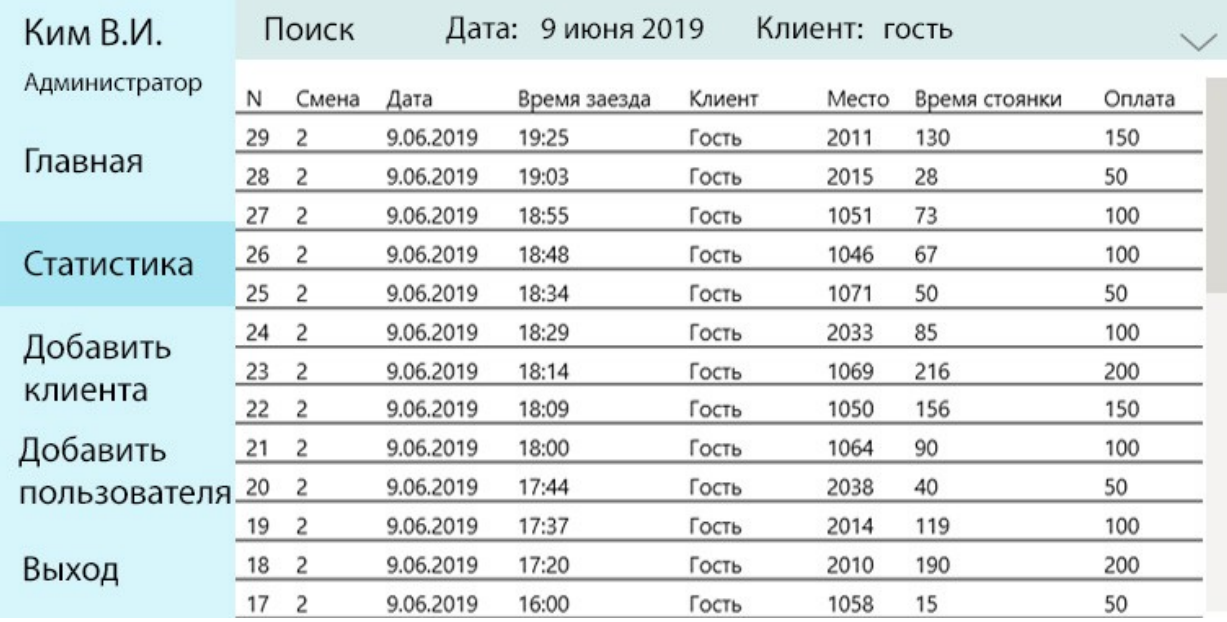

Рисунок 39 – Окно поиска в «Статистике»

По указанию руководства администратор может добавить нового клиента или нового пользователя. Окно добавления нового клиента показано на рисунке 40.

Администратор выбирает статус клиента: сотрудник управляющей компании или арендатор парковочного места. Затем вводит номер карты, которую затем выдает клиенту. Клиент выбирает любое свободное место, которое администратор заносит в специальное поле. Для добавления нового клиента необходимо нажать на кнопку «Добавить», после чего статус места изменится на «Индивидуальное парковочное место» и оно закрепится за картой.

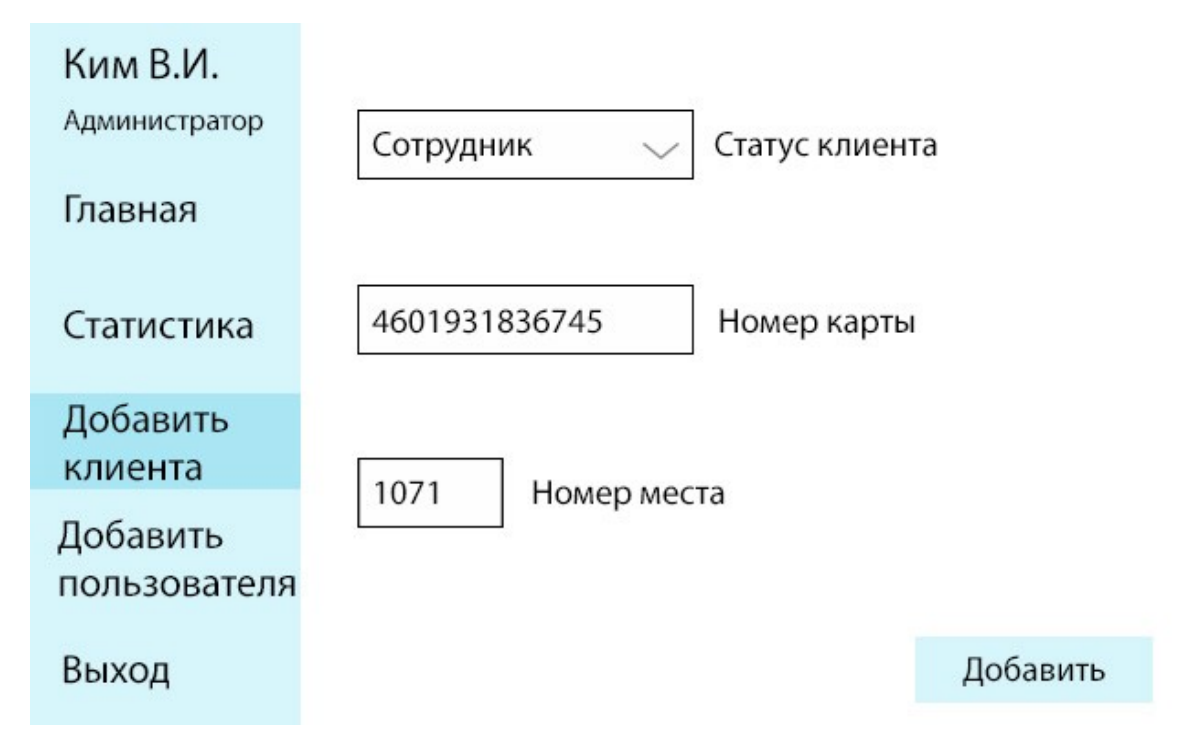

Рисунок 40 – Окно «Добавить клиента»

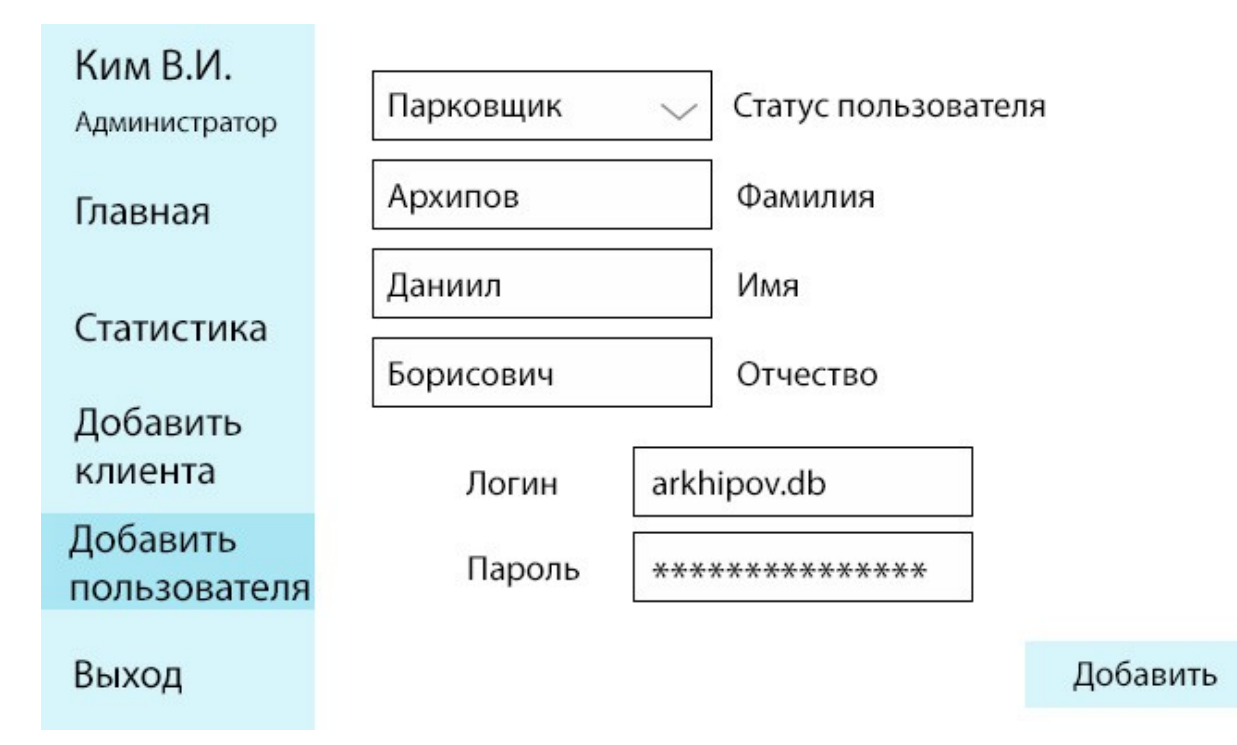

Рисунок 41 – Окно «Добавить пользователя»

Окно добавления нового пользователя изображено на рисунке 41. В случае принятия на работу нового администратора или работника парковки, администратор

заходит в окно «Добавить пользователя», выбирает статус пользователя. Затем вводит имя, фамилию, отчество и логин нового пользователя.

После этого новый пользователь вводит пароль и запоминает его. Для добавления пользователя администратор нажимает на кнопку «Добавить».

При выходе не работу добавленным пользователям необходимо будет авторизоваться в системе.

Окно выхода администратора из системы похоже на окно выхода пользователя из системы и представлено на рисунке 42.

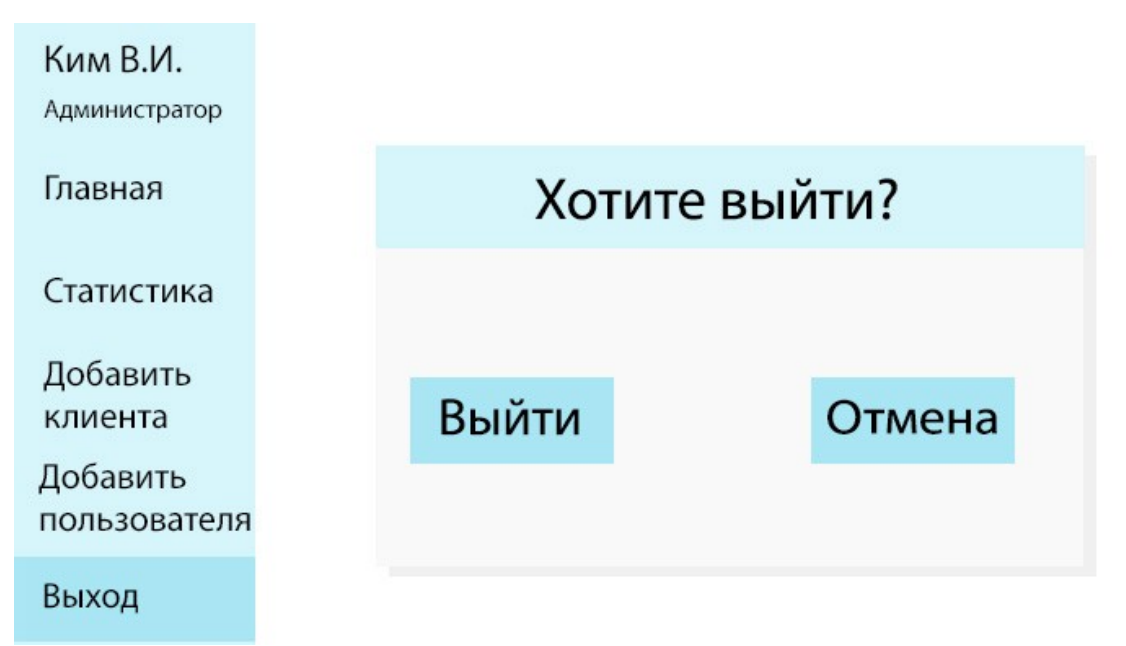

Рисунок 42 – Окно «Выход из системы»

При необходимости войти в систему администратору нужно будет снова авторизоваться.

### **Заключение**

В результате выполнения данной работы был проведен анализ управляющей компании бизнес-центра «SkyCity» ООО «Купава». Была представлена организационная структура, функции компании, также был выбран и проанализирован участок компании. В качестве результата проведенного анализа были выявлены проблемные области выбранного участка.

Было осуществлено планирование будущей информационной системы для выбранного участка, которое включало в себя определение факторов стратегического планирования, определение планируемых объектов компании и разработку моделей компании, таких как модель деятельности компании, модель данных, функциональная модель «сущность-связь».

Также были разработаны технические требования к будущей системе: информационная модель, модель потоков данных, модель потоков диалогов и модель интерфейсов.

Для проектирования данной информационной системы использовались следующие программные продукты: AllFusion ERwin Process Modeler, AllFusion ERwin Data Modeler, DBS Oracle 12c, Oracle SQL Developer.

Информационная система реализована в качестве вебприложения с помощью фреймворка Django 2.2.